# **Oracle 19c Server auf Oracle Linux 7**

## **Vorbemerkung**

Oracle Linux (OL, früher bekannt als Oracle Enterprise Linux) ist eine Linux-Distribution, die von Oracle gepackt und frei vertrieben wird. Es wurde aus dem RHEL-Quellcode (Red Hat Enterprise Linux) kompiliert und ersetzt das Red Hat-Branding durch das von Oracle. Benutzer können Oracle Linux kostenlos über den E-Delivery-Service von Oracle (Oracle Software Delivery Cloud) oder von verschiedenen Mirror-Sites herunterladen und kostenlos bereitstellen und verteilen.

Oracle Database 19c ist die langfristige Support-Version der Oracle Database 12c- und 18c-Produktfamilie und bietet Kunden Premier- und Extended Support bis März 2023 bzw. März 2026. In diesem Tutorial wird die Enterprise Edition installiert, aber auch die Standard Edition funktioniert.

In diesem Tutorial werden Linux und Oracle in einer virtuellen Maschine unter Proxmox installiert. Andere Virtualisierungslösungen wie VMware oder VirtualBox gehen natürlich genauso gut.

### **Installation**

#### **Linux ISO herunterladen**

Nehmen sie die neuste Version von Oracle Linux 7. Zum Zeitpunkt da diese Anleitung entstand war das 7.7, wenn eine neuere Ausgabe der 7er Version vorhanden ist können sie ruhig jene nehmen.

Oracle Linux 8 sollten sie jedoch nicht nehmen, derzeit ist die Datenbank 19c jedenfalls noch nicht dafür freigegeben und die Installaton scheitert.

Holen sie Oracle Linux von <https://edelivery.oracle.com>:

- Melden sie sich mit ihrem Oracle Konto an (ggf. kostenlose Registrierung möglich)
- Suchen sie nach "Oracle Linux"
- Fügen sie "DLP: Oracle Linux 7.7.0.0.0 (Oracle Linux)" zum Warenkorb hinzu
- Wählen sie beim Checkout "x86 64 bit" als Plattform
- Akzeptieren sie die Lizenzvereinbarung
- Laden sie "VV983339-01.iso Oracle Linux Release 7 Update 7 for x86 (64 bit), 4.4 GB" herunter

#### **Kreieren der Virtuellen Maschine**

Beispielvorschlag für eine brauchbare Entwicklungsdatenbank:

- Installations-Disk Image Datei (iso): V1004253-01.iso
- Name der virtuellen Maschine: ora19
- Maximale Festplattengrösse: 100 GB
- Virtuelle Festplatte als eine einzige Datei speichern
- Arbeitsspeicher: 3 GB
- Prozessoren: 2
- Netzwerk-Adapter: Bridged

Für eine Produktionsdatenbank sollten sie je nach Anzahl Benutzern natürlich mehr Arbeitsspeicher und Prozessoren vorsehen.

#### **Linux Installation**

#### [Zeige alle Installationsschritte](#page--1-0)

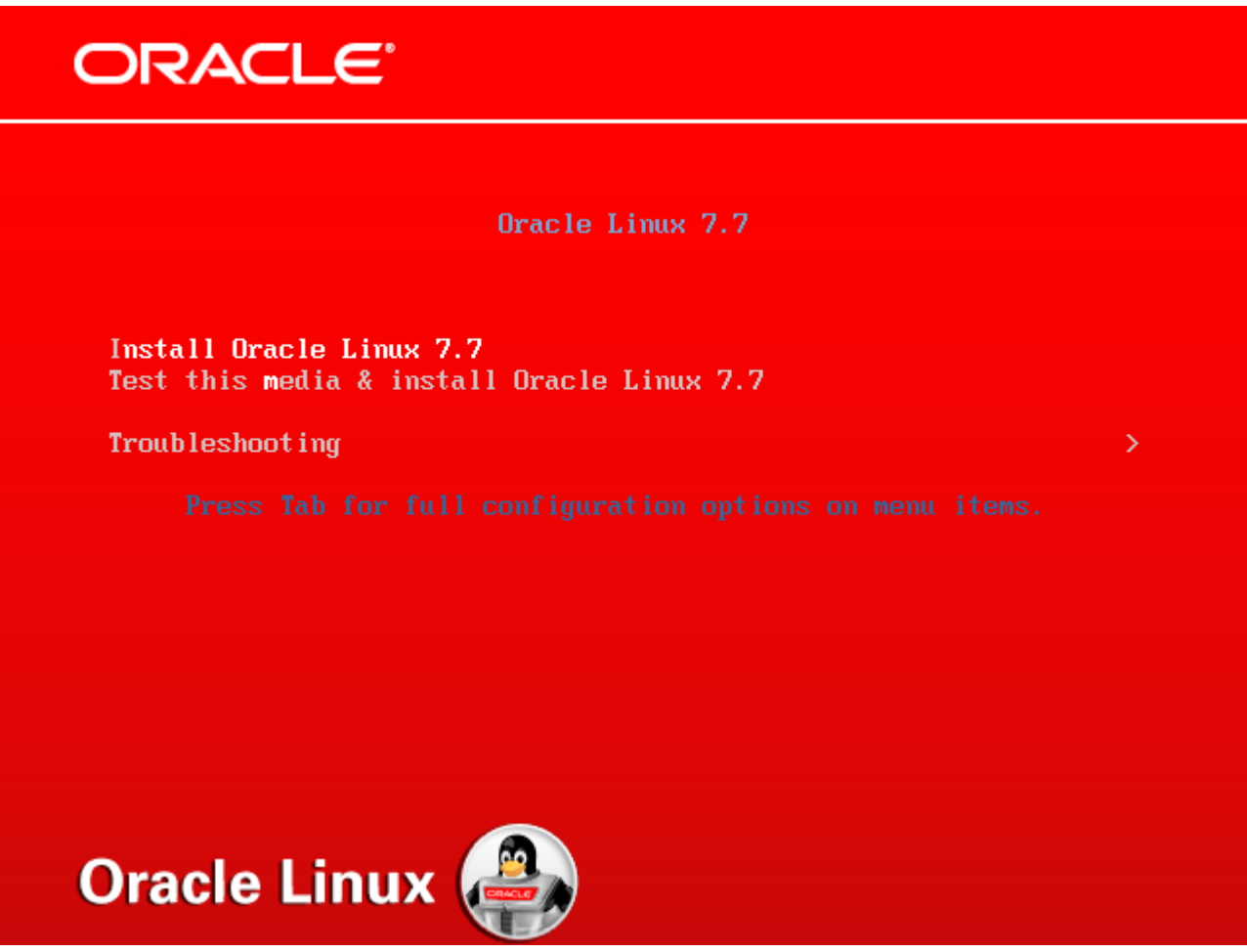

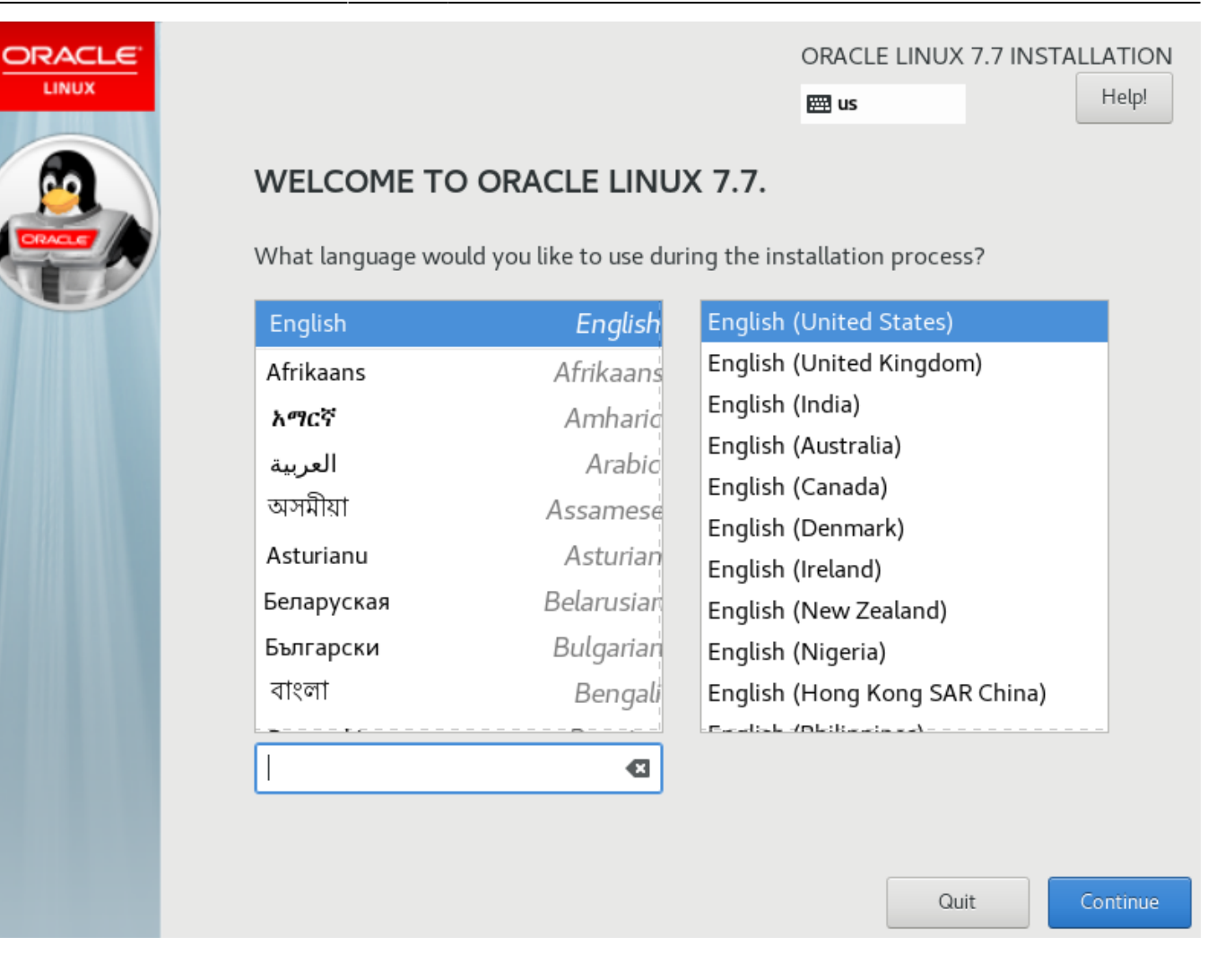

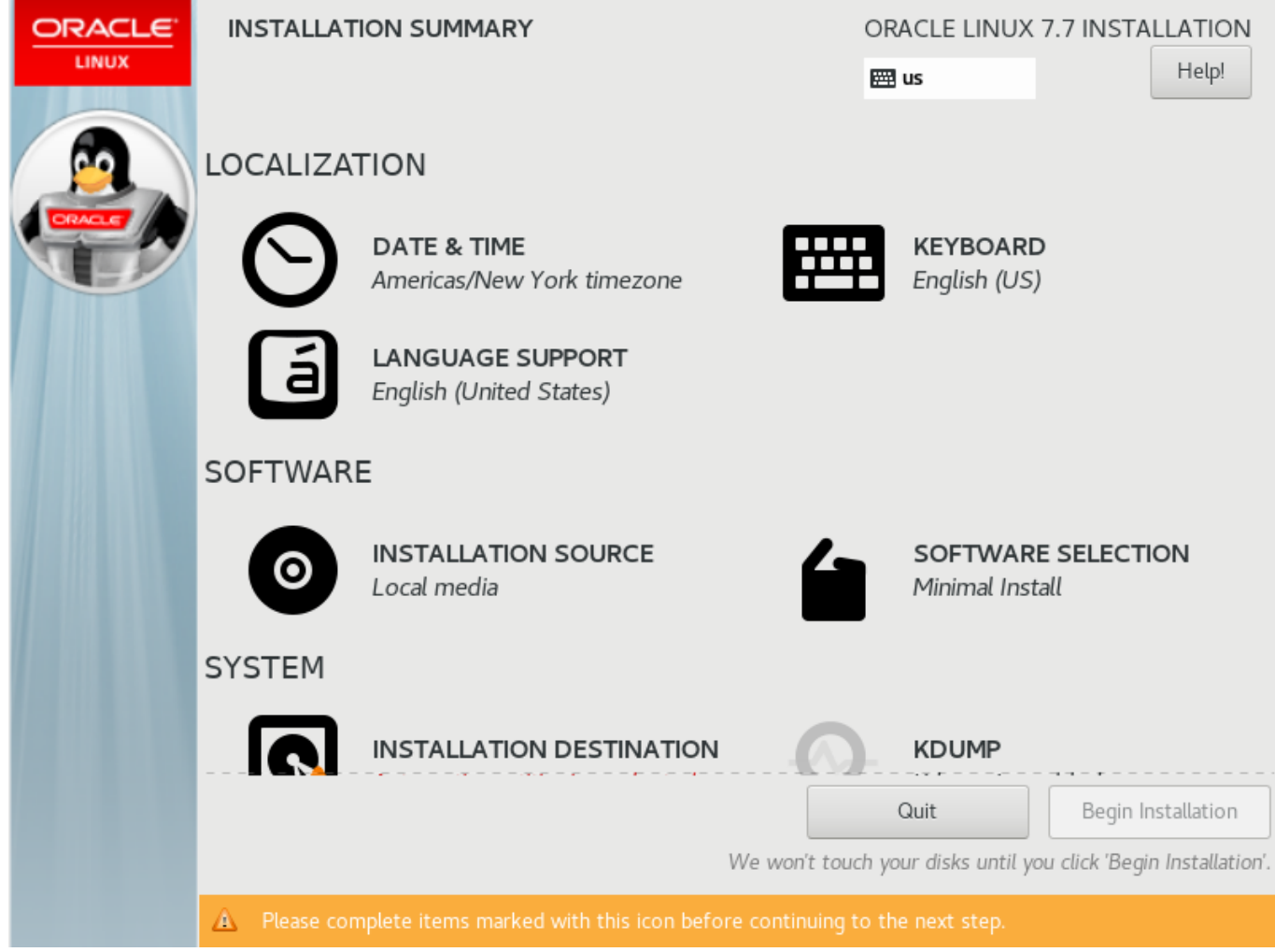

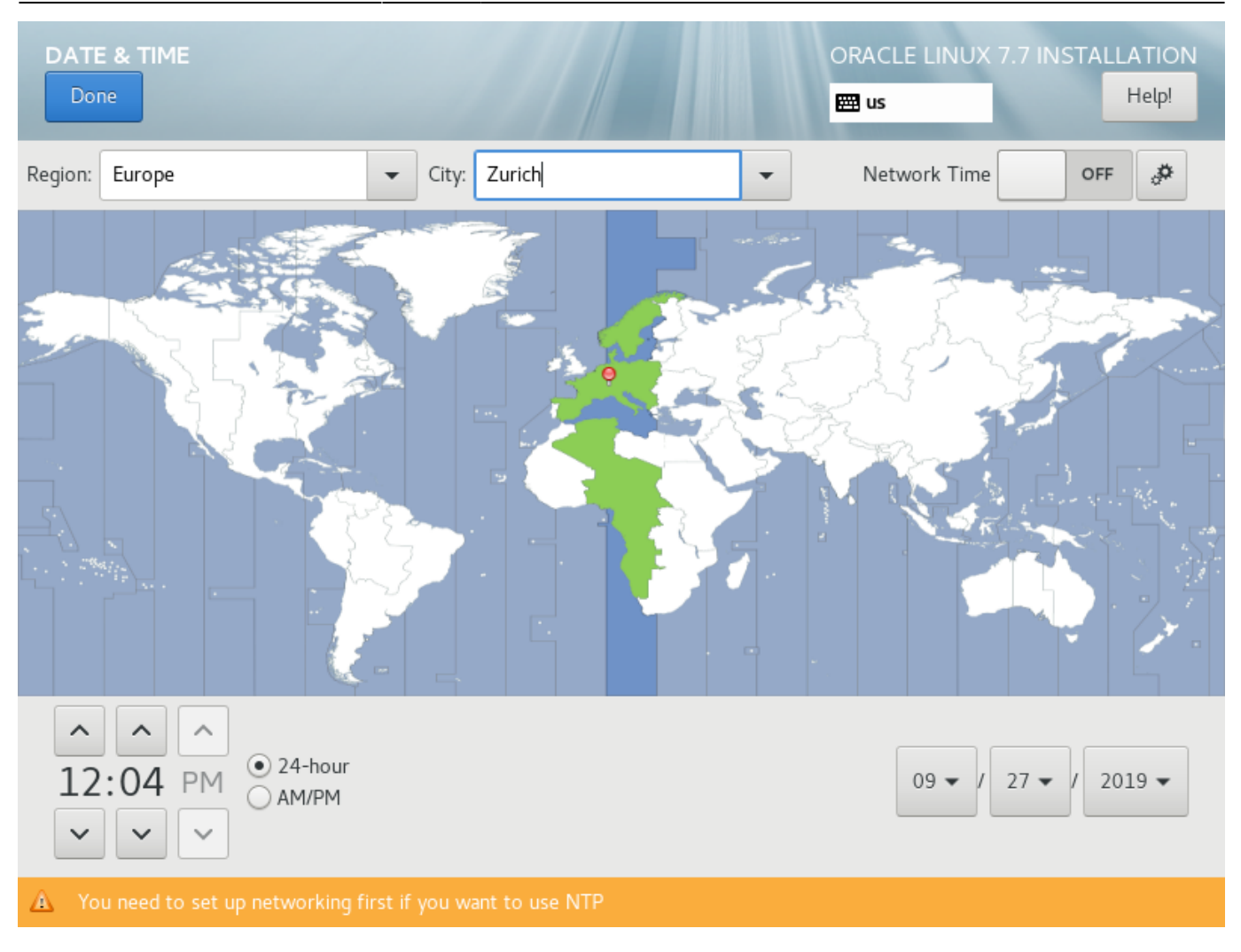

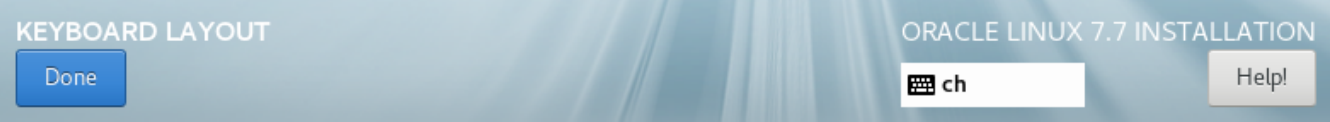

Which keyboard layouts would you like to use on this system? You may move any layout to the top of the list to select it as the default.

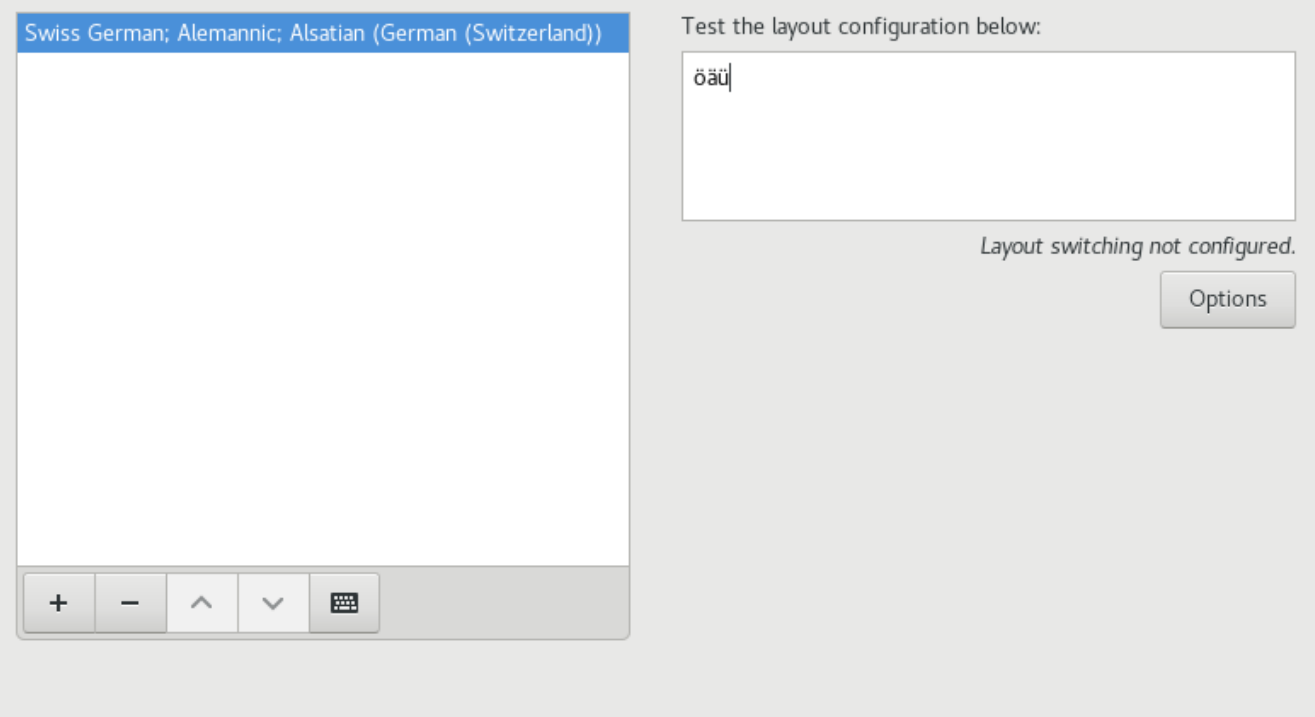

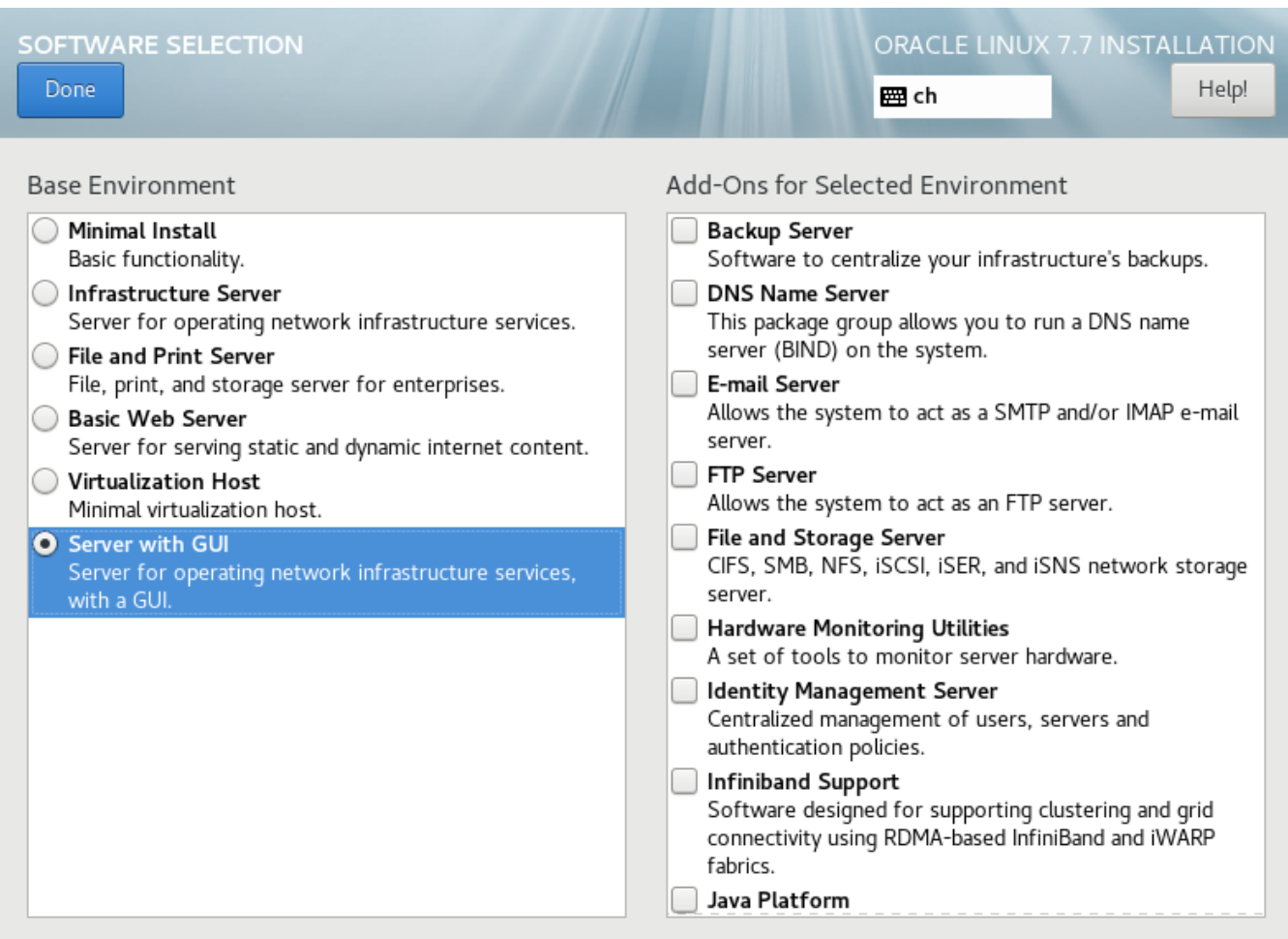

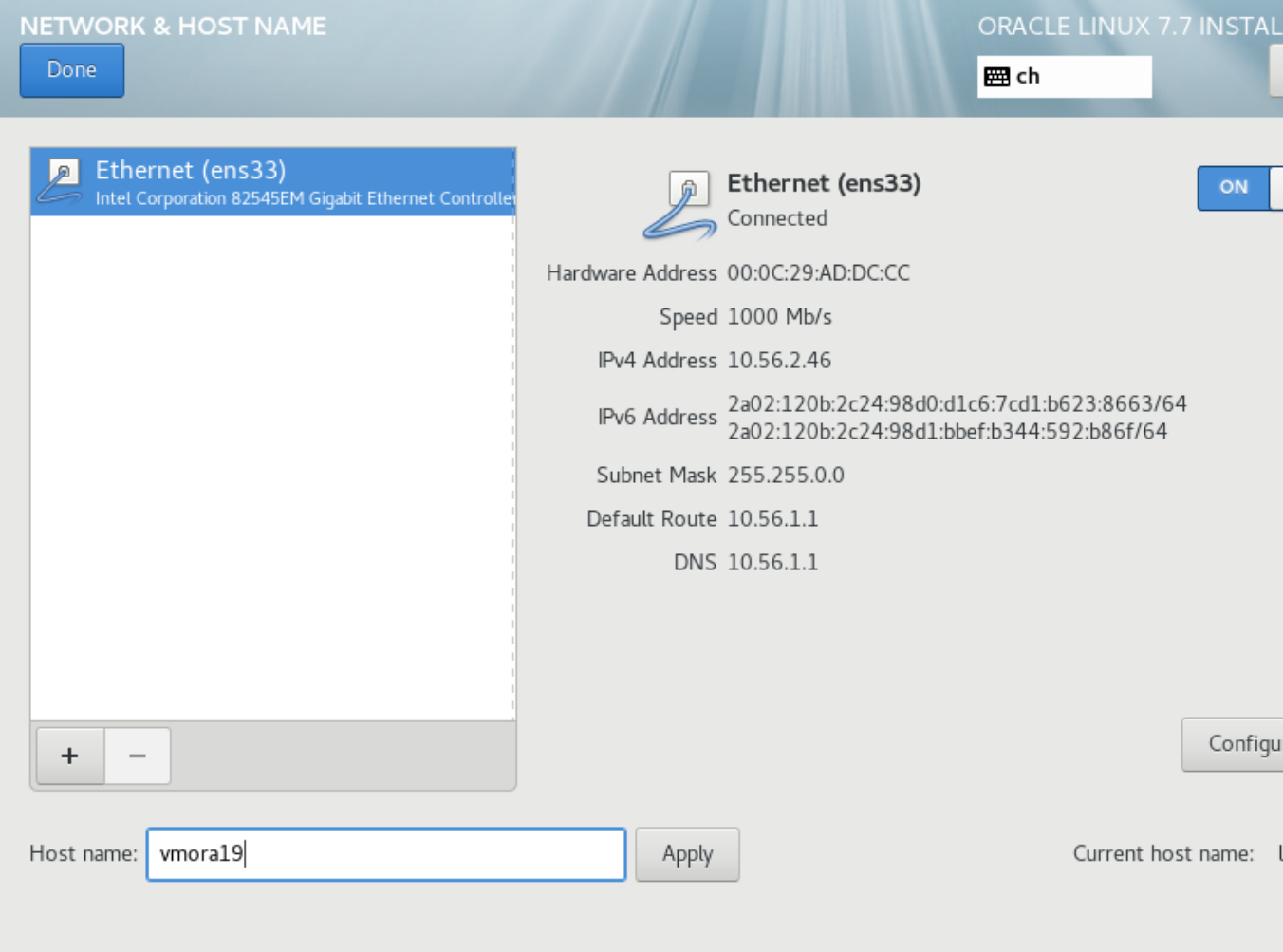

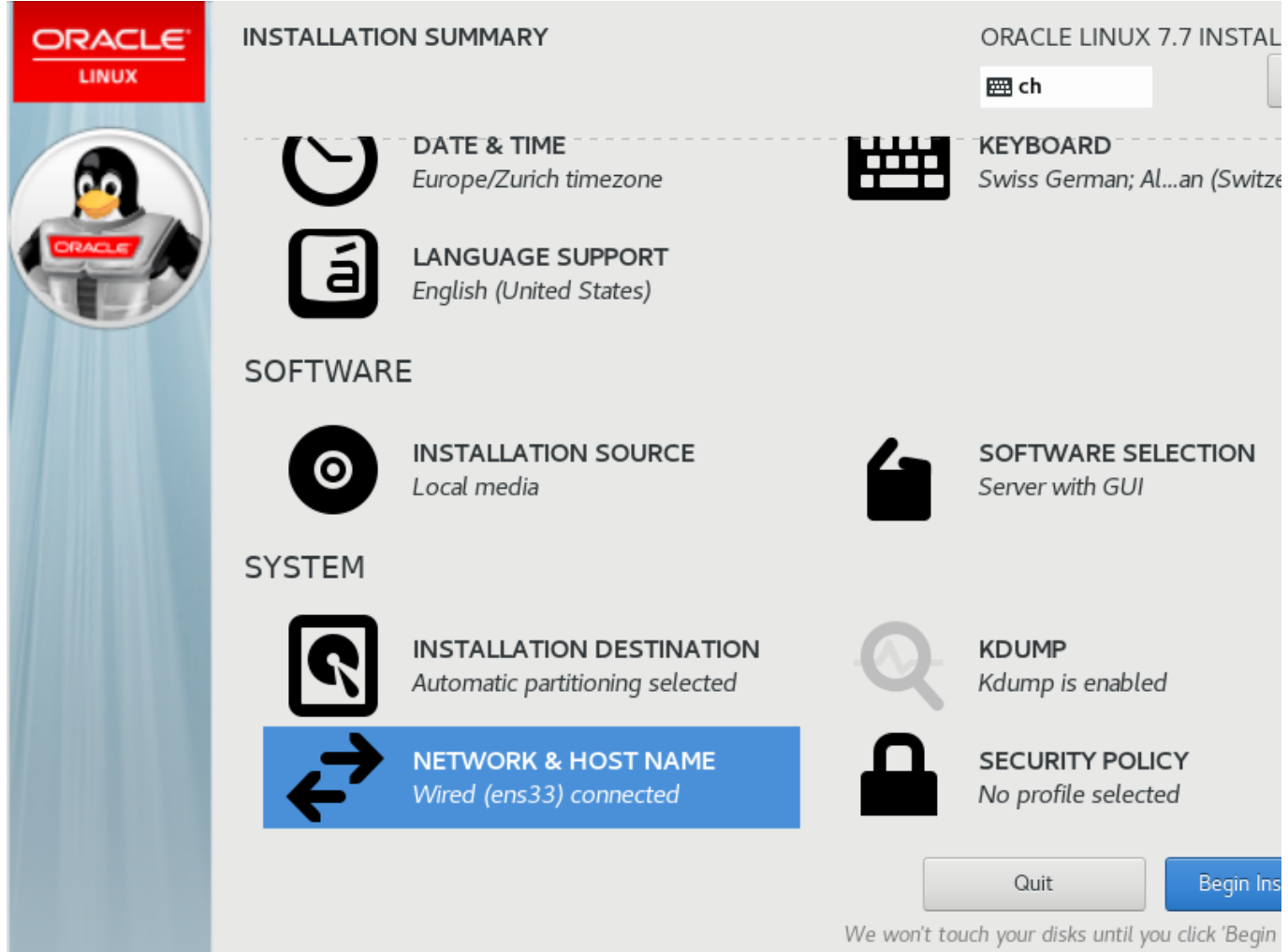

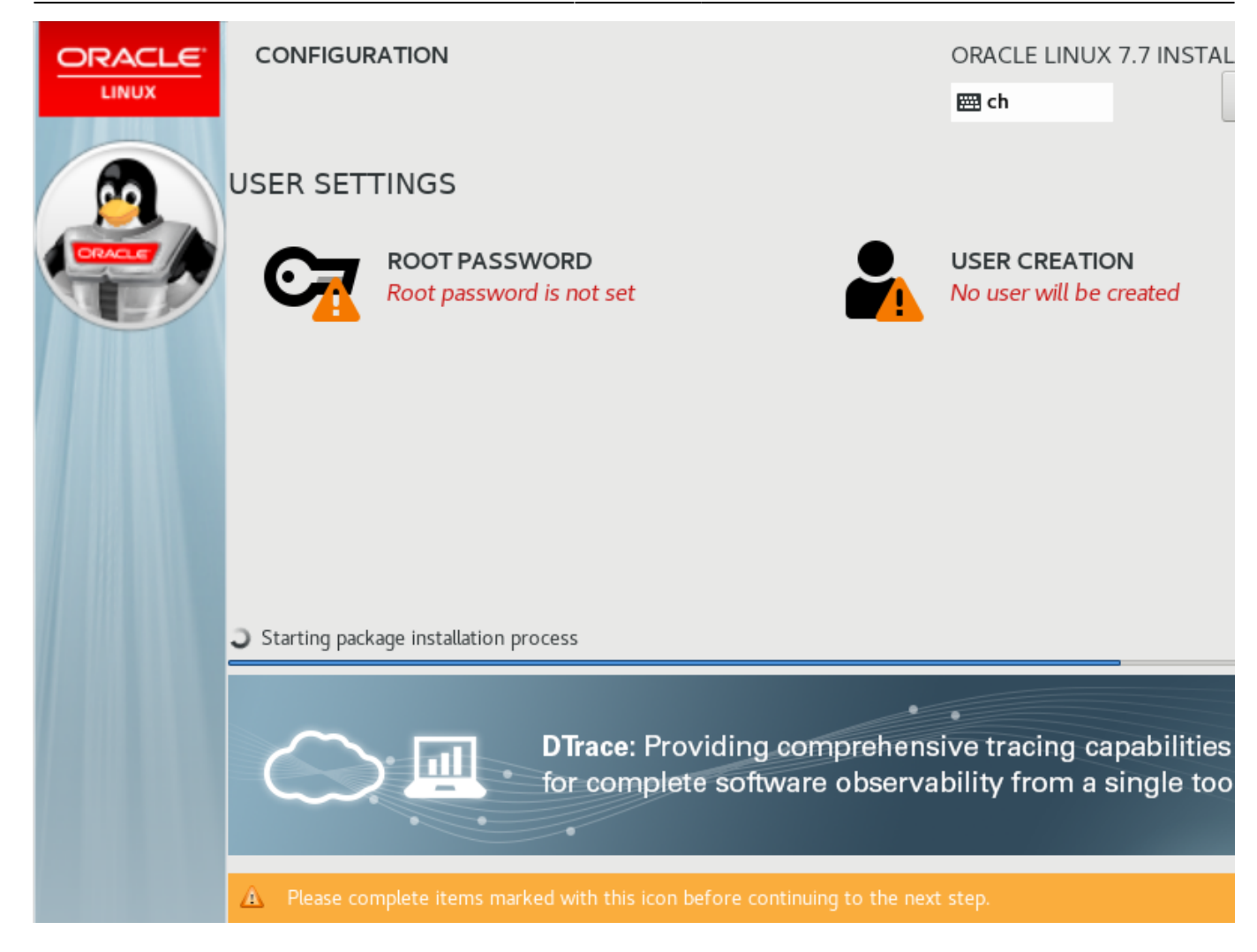

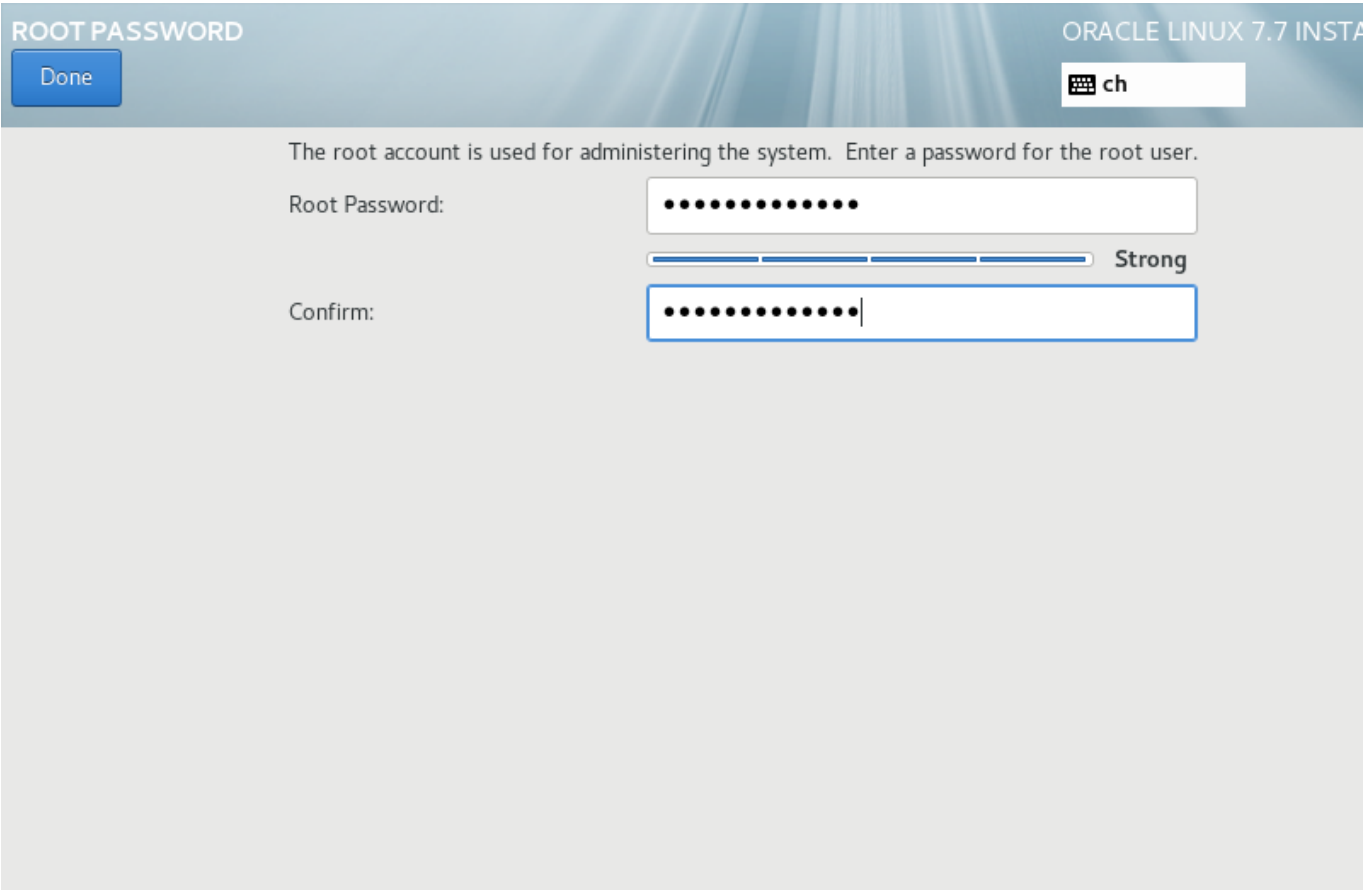

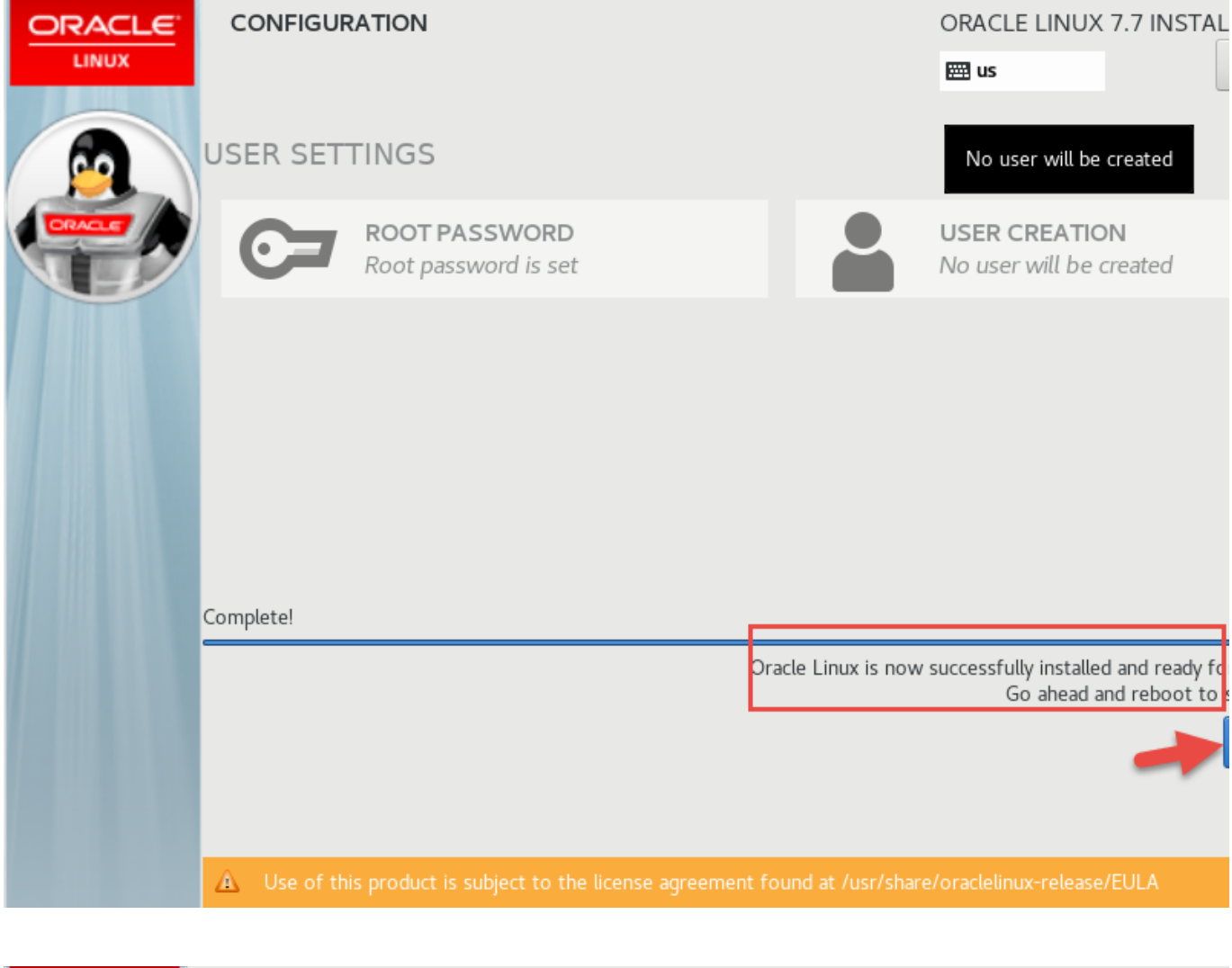

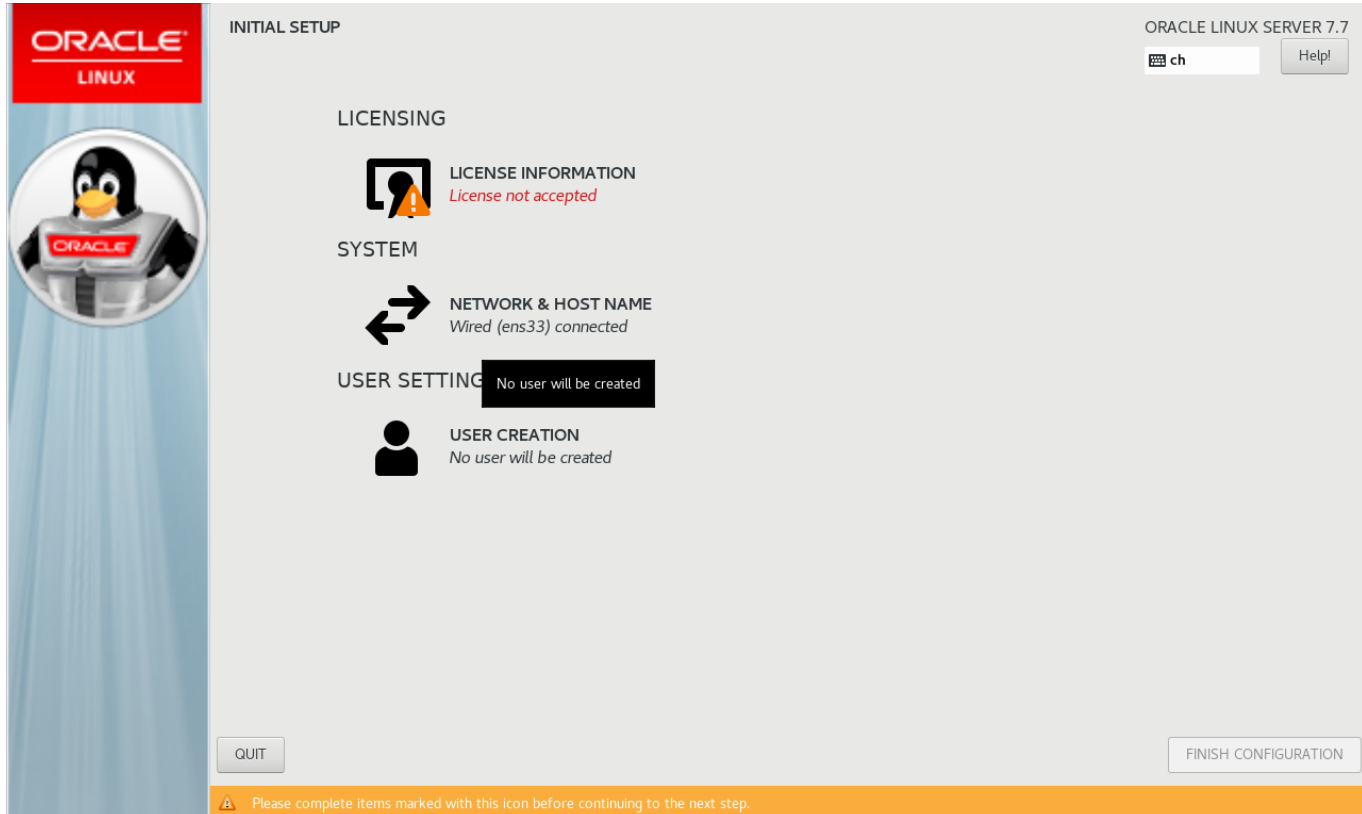

An diesem Punkt des grafischen Setups halten wir inne. Vor der Fortsetzung muss das Paket "Oracle

19c preinstall" installiert werden welches benötigte Komponenten hinzufügt und den Benutzer "oracle" anlegt den wir im GUI verwenden wollen.

### **Aktualisierung und Datenbank Installationsvorbereitung**

Öffnen sie mit PuTTY eine SSH Terminalverbindung zu "vmora19" und melden sie sich als root mit dem oben festgelegten Passwort an.

Software aktualisieren:

# yum -y update

"Oracle 19c preinstall" installieren:

# yum install -y oracle-database-preinstall-19c

Definieren eines Passworts für Benutzer "oracle" damit wir uns anmelden können:

# passwd oracle

Neustart:

# reboot

### **Grafisches Setup beenden**

[Zeige abschliessende Schritte](#page--1-0)

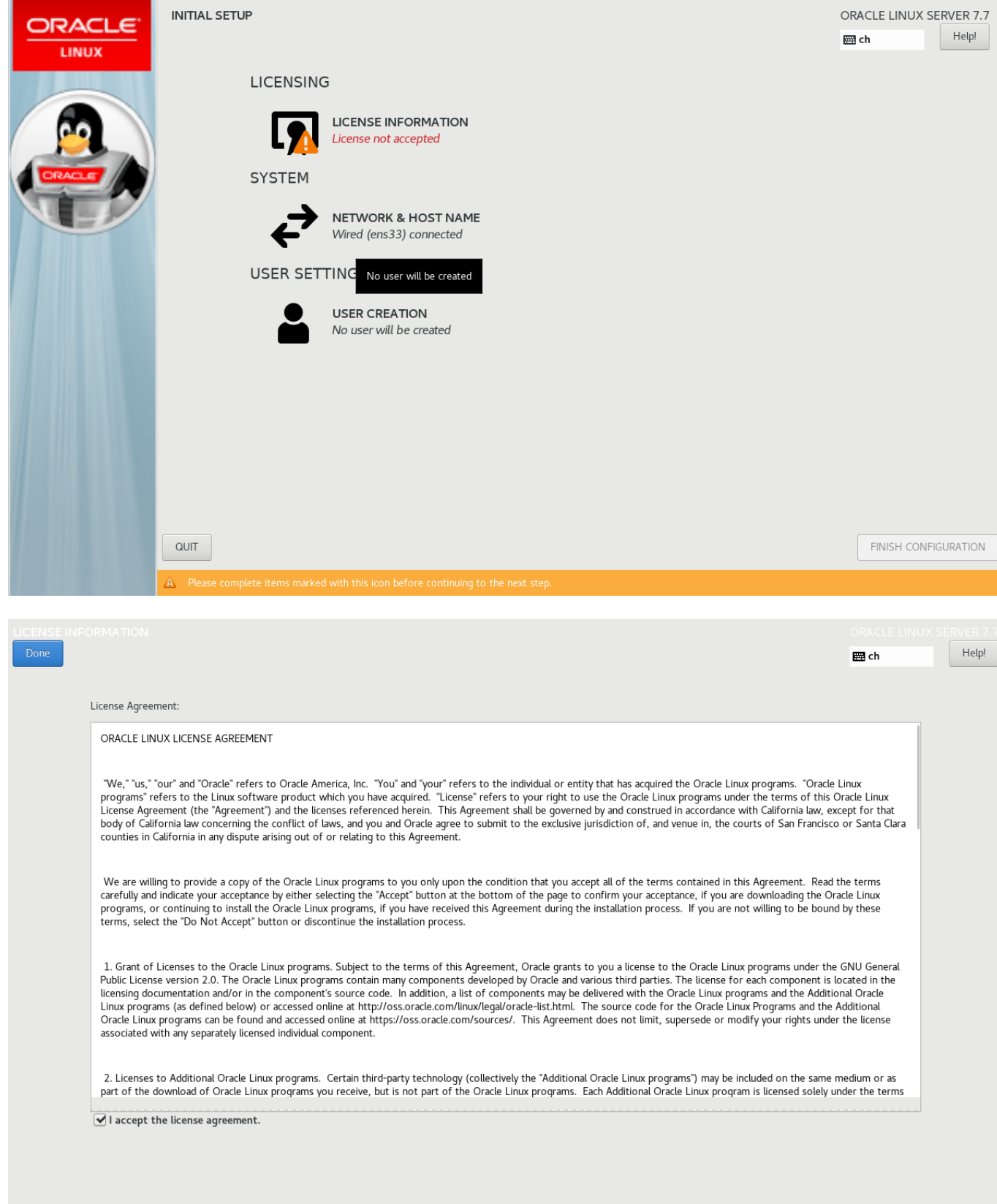

### [Anmelden als "oracle" und gnome Benuzerkonfiguration durchführen](#page--1-0)

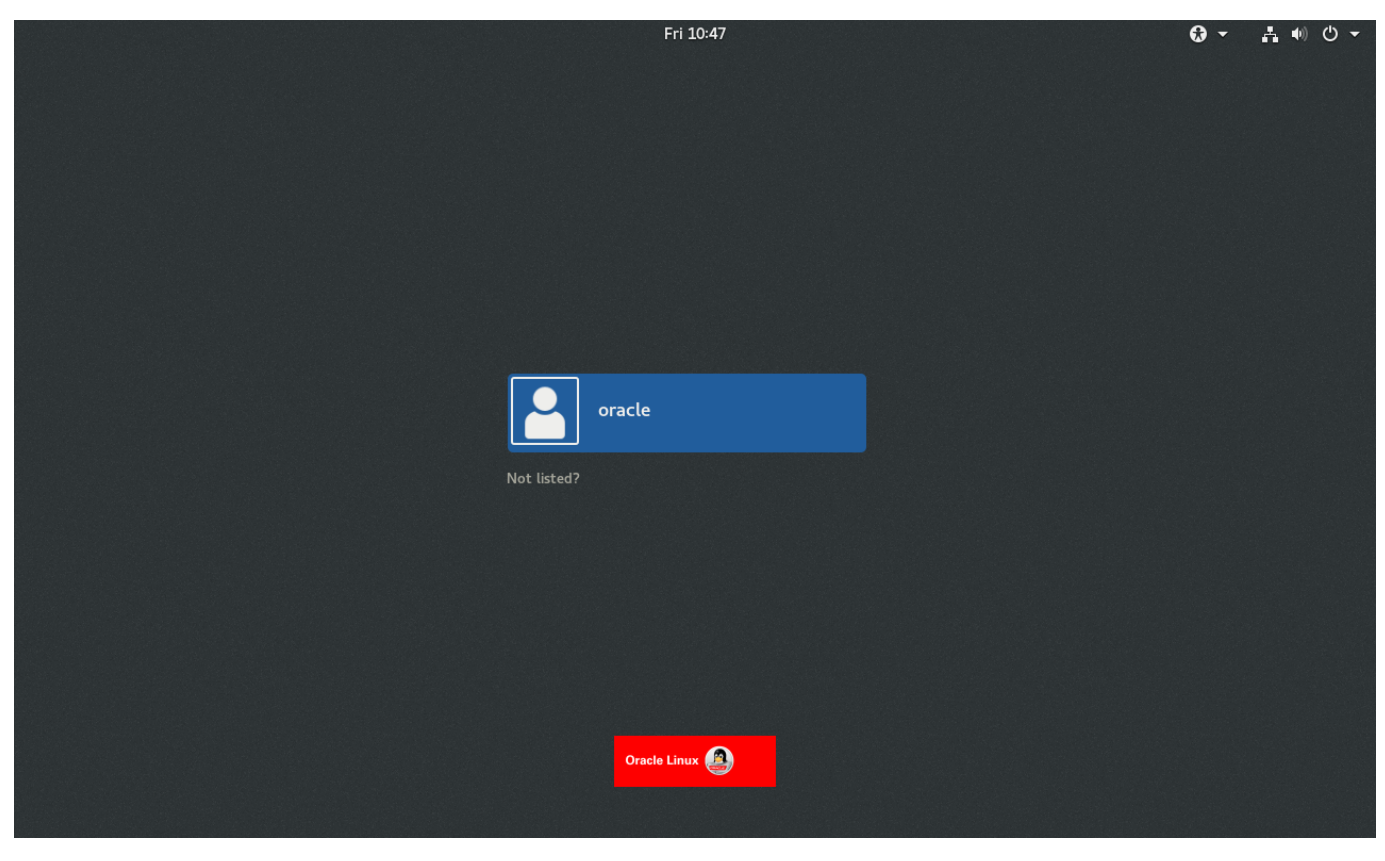

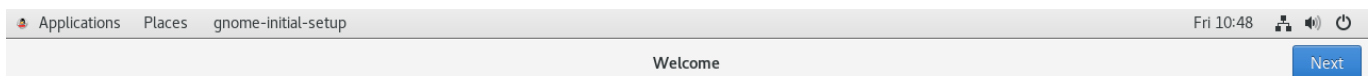

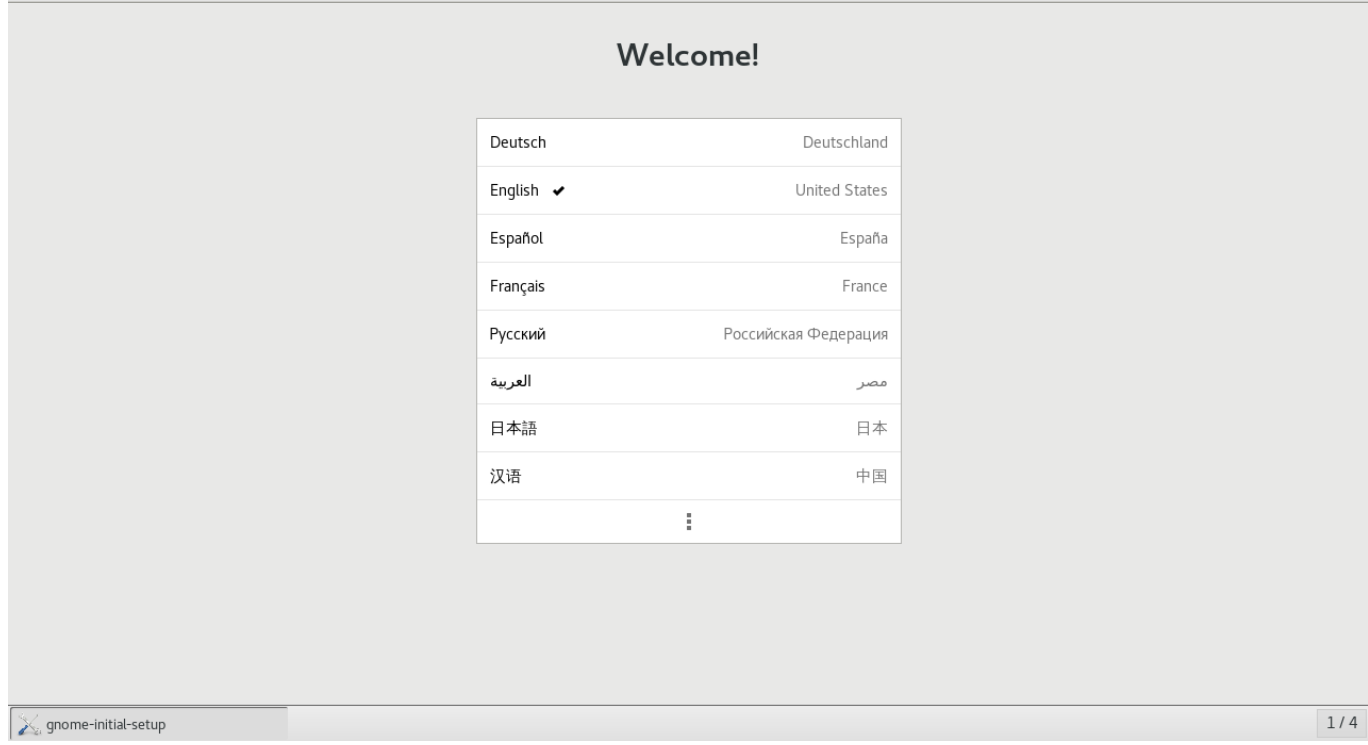

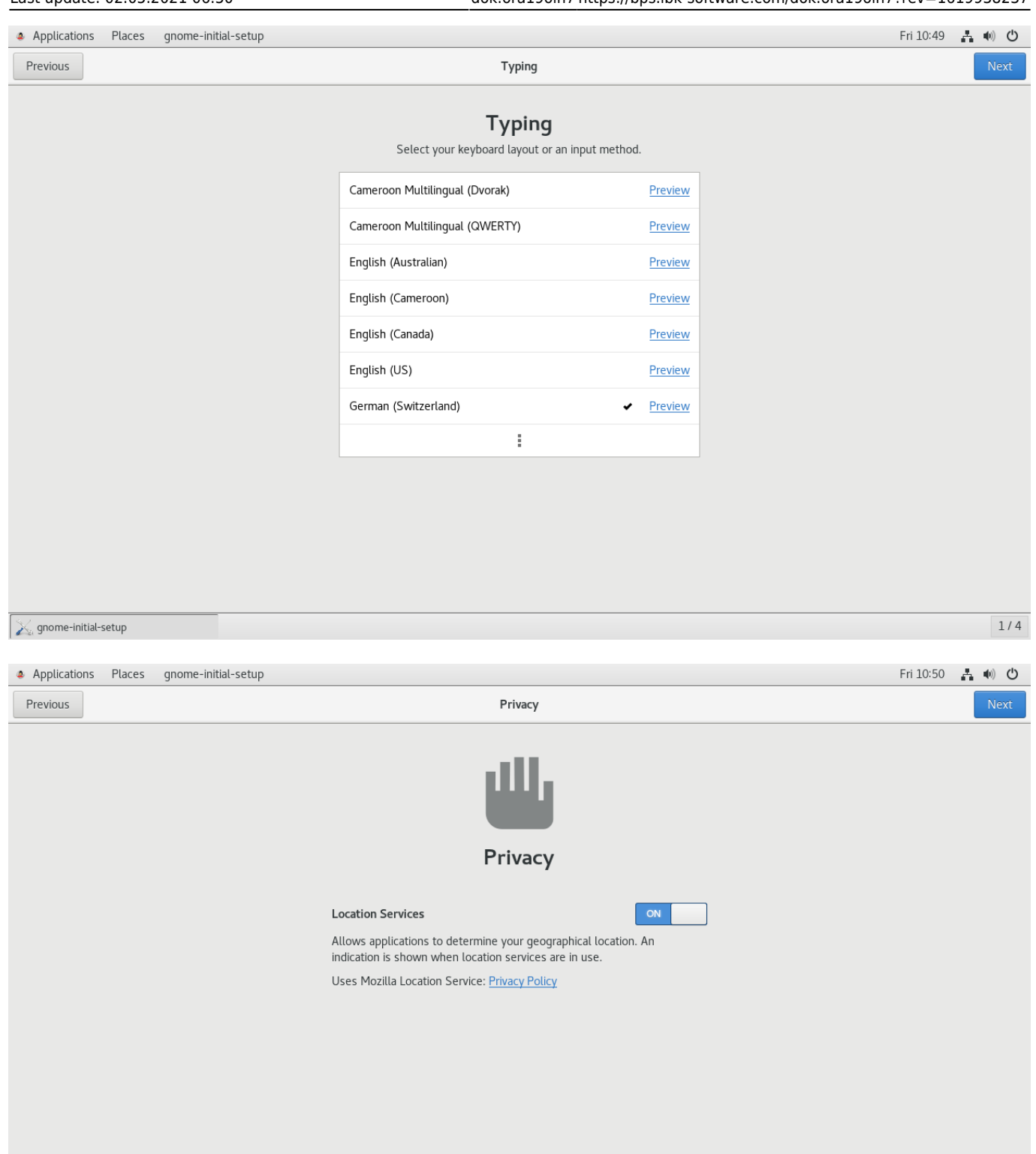

Privacy controls can be changed at any time from the Settings application.

 $\mathbb{X}$  gnome-initial-setup

 $1/4$ 

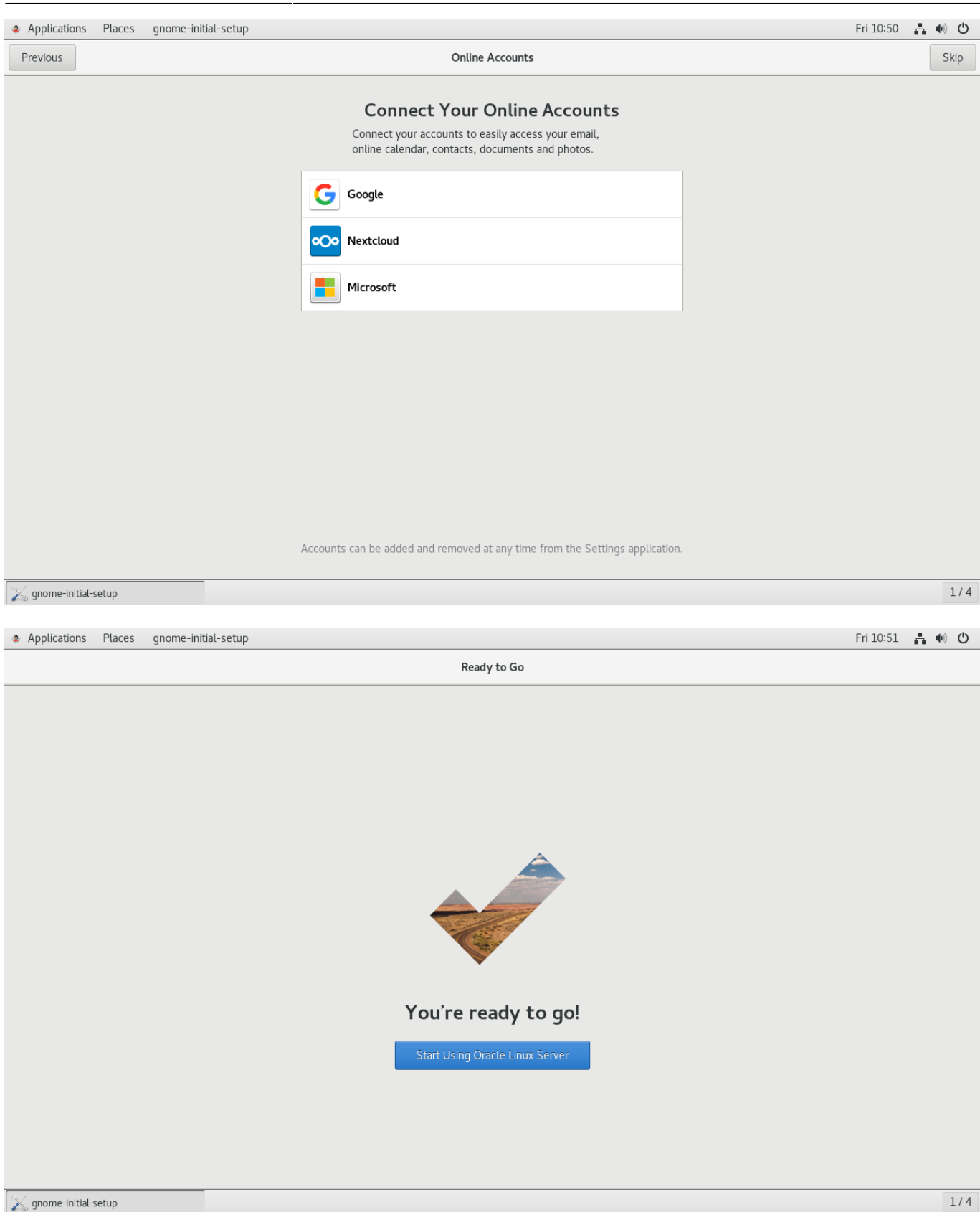

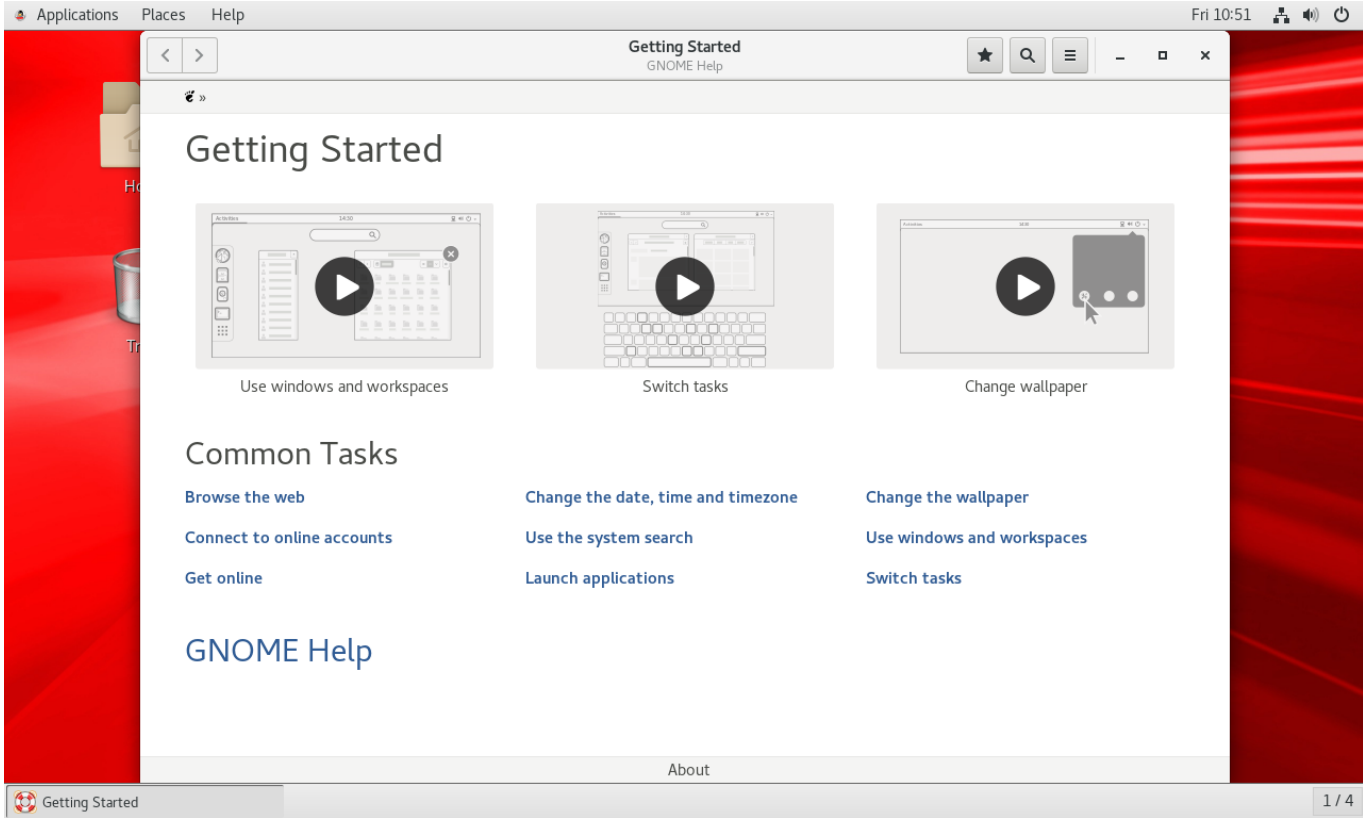

#### [Bildschirm Timeout abschalten](#page--1-0)

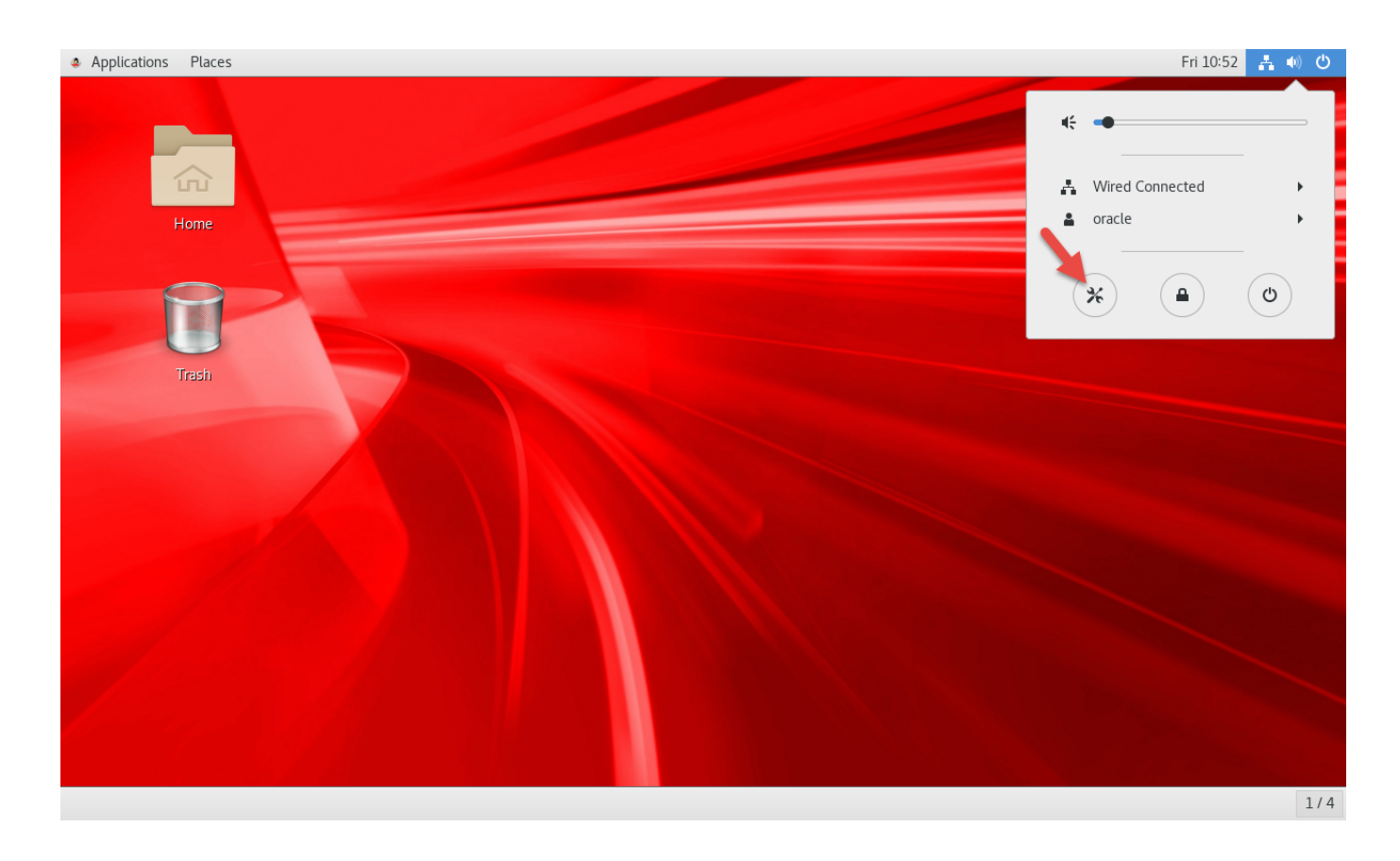

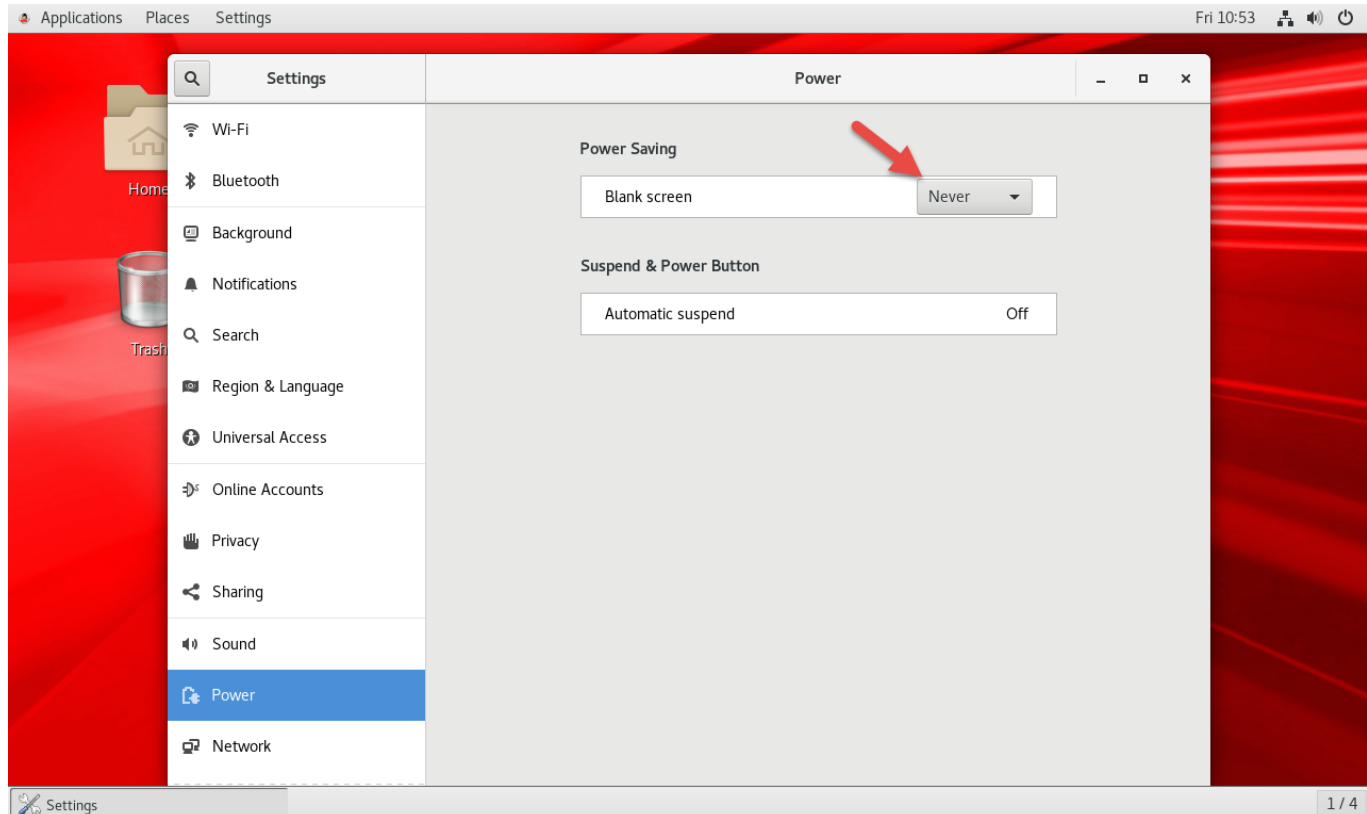

#### **SSH Schlüssenauthorisierung für root**

Verzeichnis ~/.ssh und Schlüssel generieren:

```
# ssh-keygen -t rsa -b 4096
     <enter>
     <enter>
     <enter>
```
Persönlichen Schlüssel in PuTTYgen laden, und den Public Key ins die Zwischenablage kopieren:

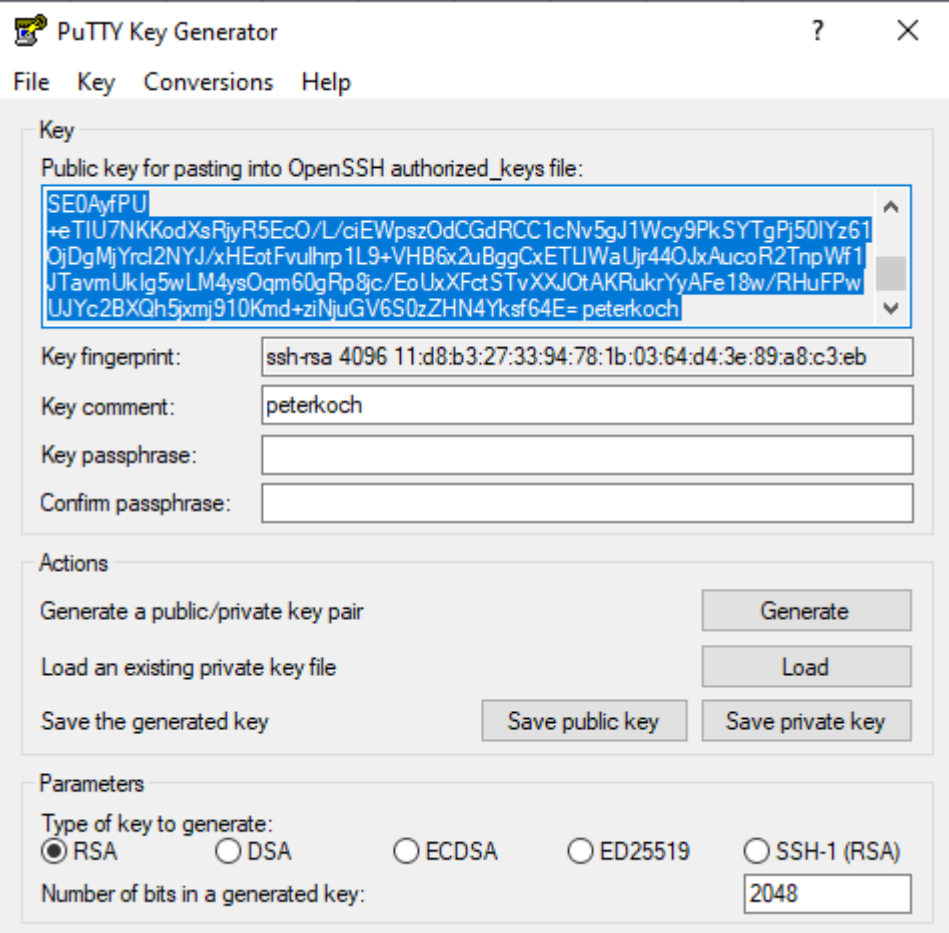

Public Key des persönlichen Schlüssels zu authorized\_keys hinzufügen:

```
# nano ~/.ssh/authorized keys
<paste>
```
Passwortanmeldung für SSH Verbindungen ausschalten:

```
# nano /etc/ssh/sshd_config
...
PasswordAuthentication no
...
```
SSH neu starten:

# service sshd restart

Aktuelles PuTTY Terminal zur Sicherheit noch offen lassen.

In PuTTY eine Session für root erzeugen und testen:

- Session
	- Host Name: ora19
	- Port: 22 / SSH
- Connection
	- Data
		- Auto-login username: root
- $\circ$  SSH
	- Auth
		- Private key file: (Speicherort meiner ppk Datei)
- Session
	- Saved sessions: ora19 root
	- Save

Testen ob das Autologin funktioniert:

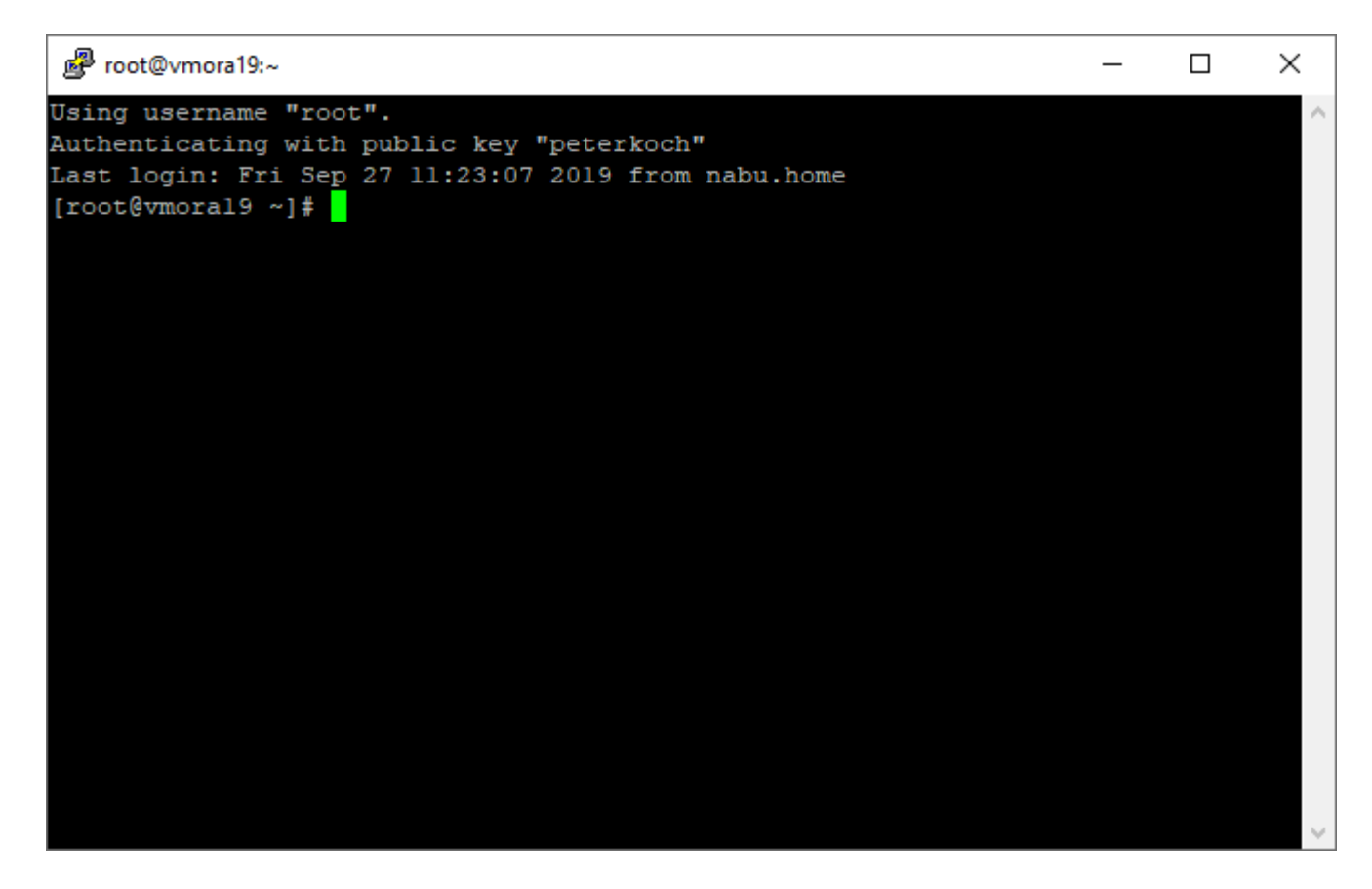

#### **Motd Logo**

Logo erzeugen bei<http://www.network-science.de/ascii/>

- Text: vmora19
- Font: slant
- Reflection: no
- Adjustment: center
- Stretch: no
- Width: 80
- do it!

Logo in Zwischenablage kopieren und in motd einfügen

# nano /etc/motd <paste>

#### **rlwrap für Cursortasten in SqlPlus installieren**

# wget https://dl.fedoraproject.org/pub/epel/epel-release-latest-7.noarch.rpm # rpm -ivh epel-release-latest-7.noarch.rpm # yum -y install rlwrap

#### **SELinux auf Permissive ändern**

```
# nano /etc/selinux/config
SELINUX=permissive
```
# setenforce permissive

#### **Firewall ausschalten**

```
# systemctl stop firewalld
# systemctl disable firewalld
```
#### **Oracle Verzeichnisse anlegen**

```
# mkdir -p /u01/app/oracle/product/19.3.0/dbhome_1
# mkdir -p /u02/oradata
# mkdir -p /u02/orafra
# chown -R oracle:oinstall /u01 /u02
# chmod -R 775 /u01 /u02
```
#### **SSH Login für Benutzer oracle**

Analog wie bei root:

```
# su oracle
```

```
$ ssh-keygen -t rsa -b 4096
     <enter>
     <enter>
     <enter>
```

```
$ nano ~/.ssh/authorized_keys
<paste des eigenen Public Key>
```
PuTTY Session anlegen

- Session "vmora19 root" laden
- Auto-login username ändern auf: oracle

• Session speichern als "vmora19 - oracle"

#### Testen ob es funktioniert:

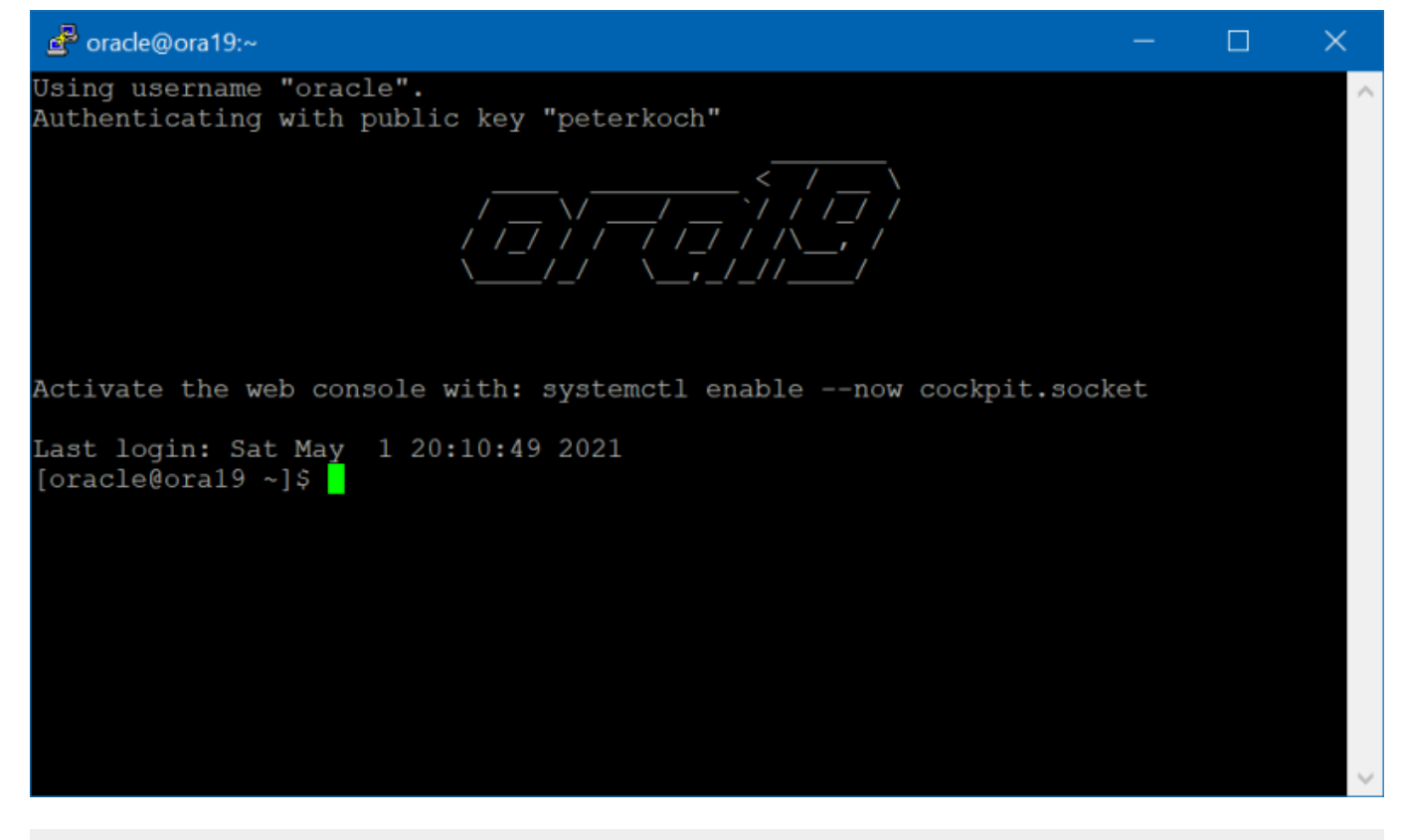

\$ exit

# reboot

### **Oracle Database 19c Software beschaffen**

Download von<https://www.oracle.com/database/technologies/oracle19c-linux-downloads.html>

- Auswählen: LINUX.X64\_193000\_db\_home.zip
- Lizenzvereinbarung akzeptieren
- Auf "Download" klicken
- Mit eigenem Oracle Passwort anmelden
- Datei auf eigenem Arbeitsplatz-PC abspeichern

Filezilla verwenden um sich als oracle per SFTP/SSH zu verbinden, dann LINUX.X64\_193000\_db\_home.zip hochladen nach /home/oracle

#### **Vorbereitungen als Benutzer oracle**

Skripte erzeugen

```
$ mkdir ~/scripts
```
\$ nano ~/scripts/setEnv.sh

[~/scripts/setEnv.sh](https://bps.ibk-software.com/_export/code/dok:ora19oln7?codeblock=0)

```
# Oracle Settings
export TMP=/tmp
export TMPDIR=$TMP
export ORACLE HOSTNAME=ora19
export ORACLE UNQNAME=cdb1
export ORACLE BASE=/u01/app/oracle
export ORACLE HOME=$ORACLE BASE/product/19.3.0/dbhome 1
export ORA_INVENTORY=/u01/app/oraInventory
export ORACLE_SID=cdb1
export PDB_NAME=pdb1
export DATA_DIR=/u02/oradata
export PATH=/usr/sbin:/usr/local/bin:$PATH
export PATH=$ORACLE_HOME/bin:$PATH
export LD LIBRARY PATH=$ORACLE HOME/lib:/lib:/usr/lib
export CLASSPATH=$ORACLE_HOME/ilib:$ORACLE_HOME/rdbms/ilib
```
#### \$ nano ~/scripts/start\_all.sh

#### [~/scripts/start\\_all.sh](https://bps.ibk-software.com/_export/code/dok:ora19oln7?codeblock=1)

```
#!/bin/bash
. /home/oracle/scripts/setEnv.sh
```
export ORAENV\_ASK=NO . oraenv export ORAENV\_ASK=YES

dbstart \$ORACLE\_HOME

\$ nano ~/scripts/stop\_all.sh

#### [~/scripts/stop\\_all.sh](https://bps.ibk-software.com/_export/code/dok:ora19oln7?codeblock=2)

#!/bin/bash

. /home/oracle/scripts/setEnv.sh

export ORAENV\_ASK=NO . oraenv export ORAENV\_ASK=YES

dbshut \$ORACLE\_HOME

Skripte ausführbar machen:

\$ chmod u+x ~/scripts/\*.sh

An Datei .bash\_profile anhängen:

```
$ nano ~/.bash_profile
```
 $\sim$ /.bash profile

```
. /home/oracle/scripts/setEnv.sh
alias sqlplus="rlwrap sqlplus"
```
Abmelden, und erneut als oracle anmelden, dann:

```
$ cd $0RACLE HOME
$ unzip -oq \sim/LINUX.X64_193000 db home.zip
```
#### **DB Software Installation starten**

Im GUI als oracle anmelden und ein Terminal-Fenster öffnen.

Ins ORACLE\_HOME Verzeichnis wechseln und das Installationsprogramm starten:

- \$ cd \$0RACLE HOME
- \$ ./runInstaller

#### **Setup mit dem Oracle Database 19c Installer**

Setzen sie zunächst nur die Software auf, die Datenbank wird später mit dem [DBCA](#page--1-0) Database Configuration Assistant erstellt.

[Zeige alle Schritte](#page--1-0)

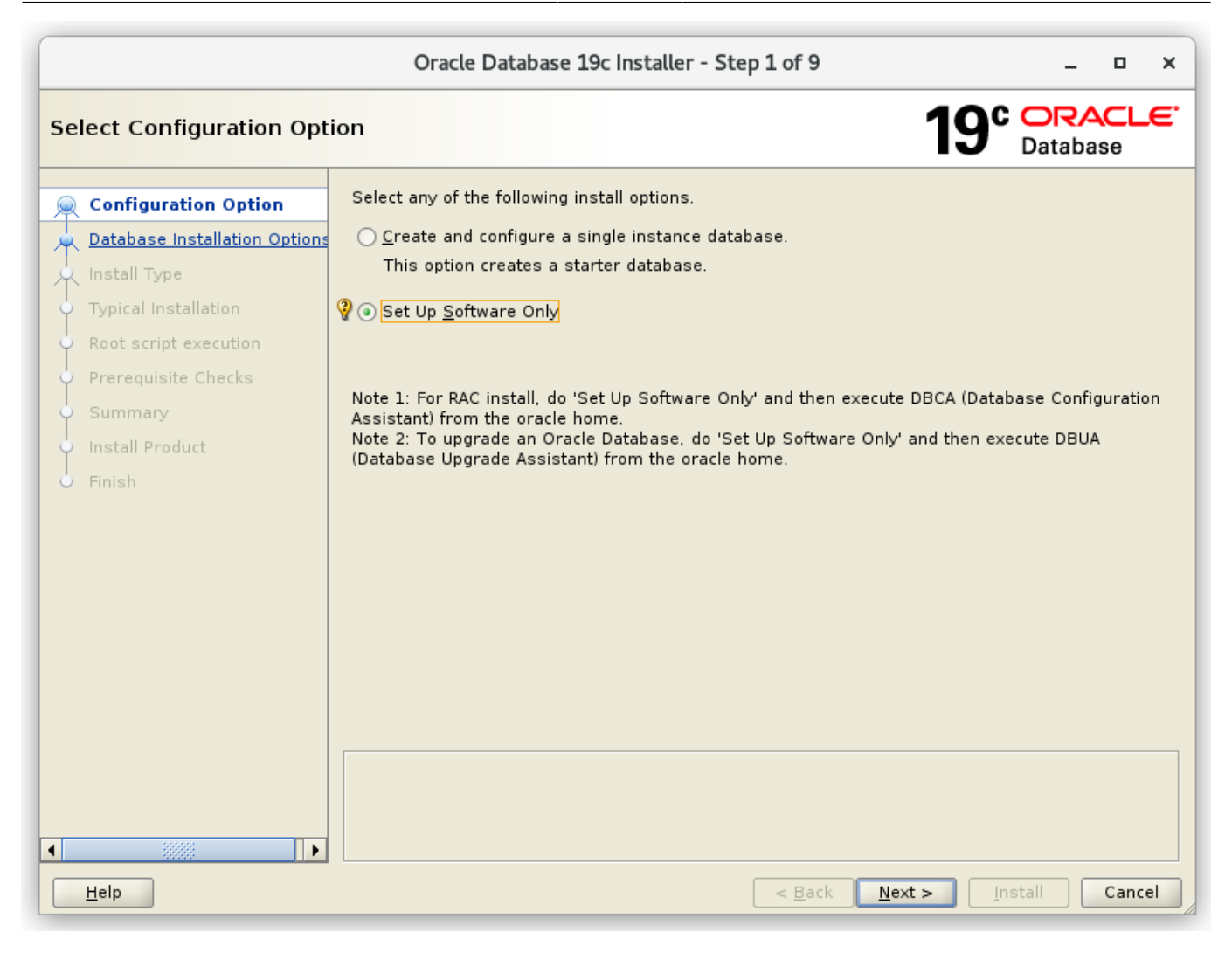

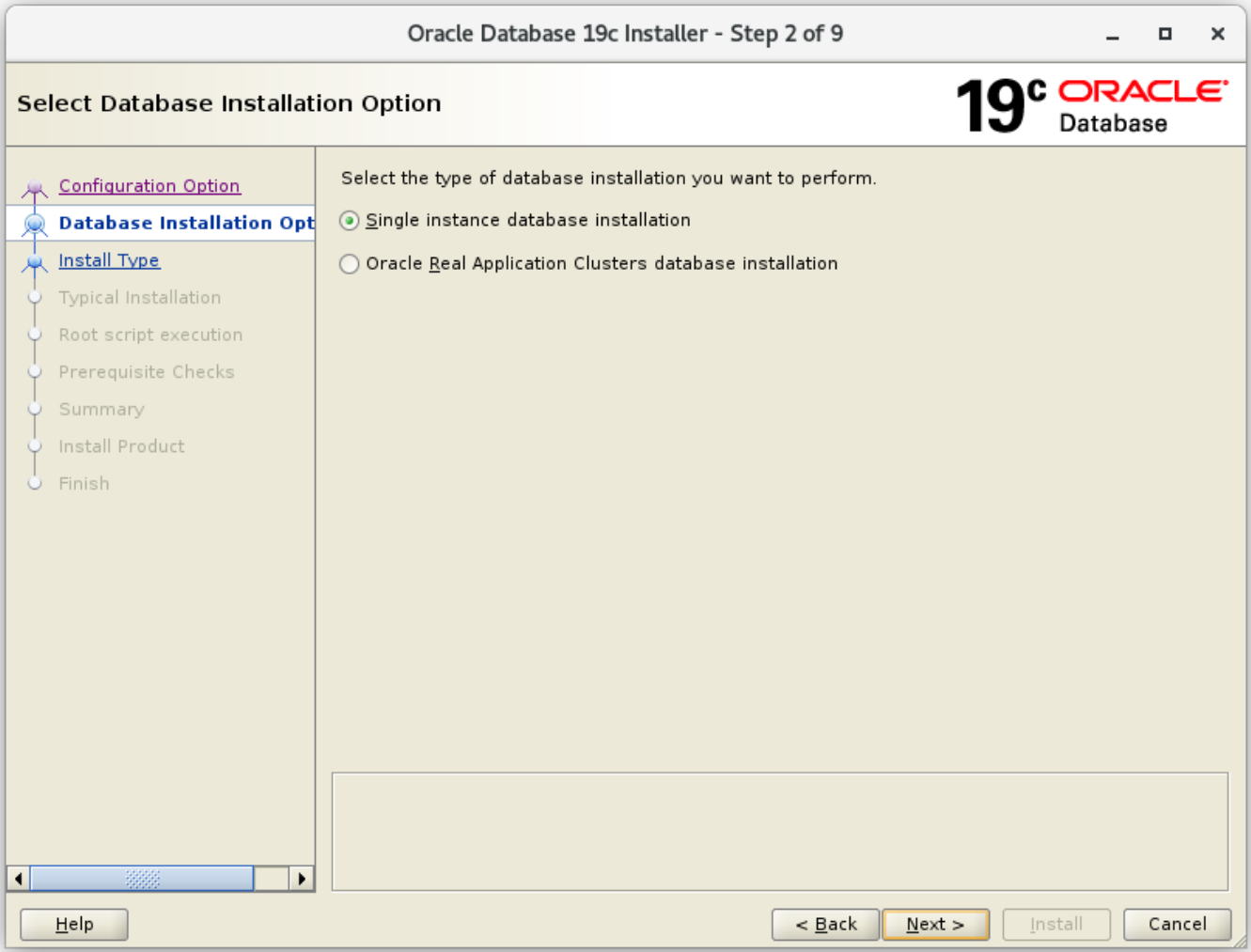

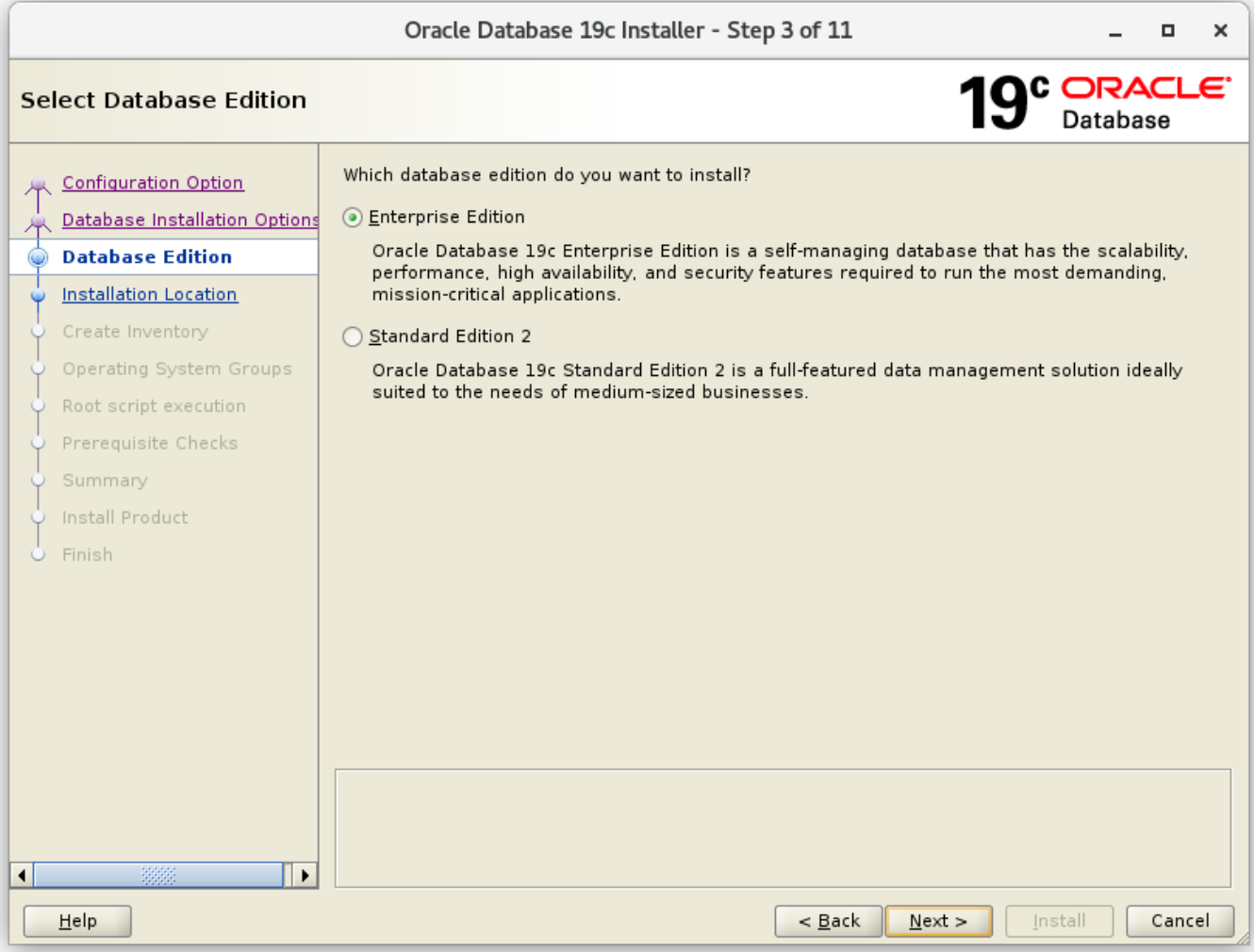

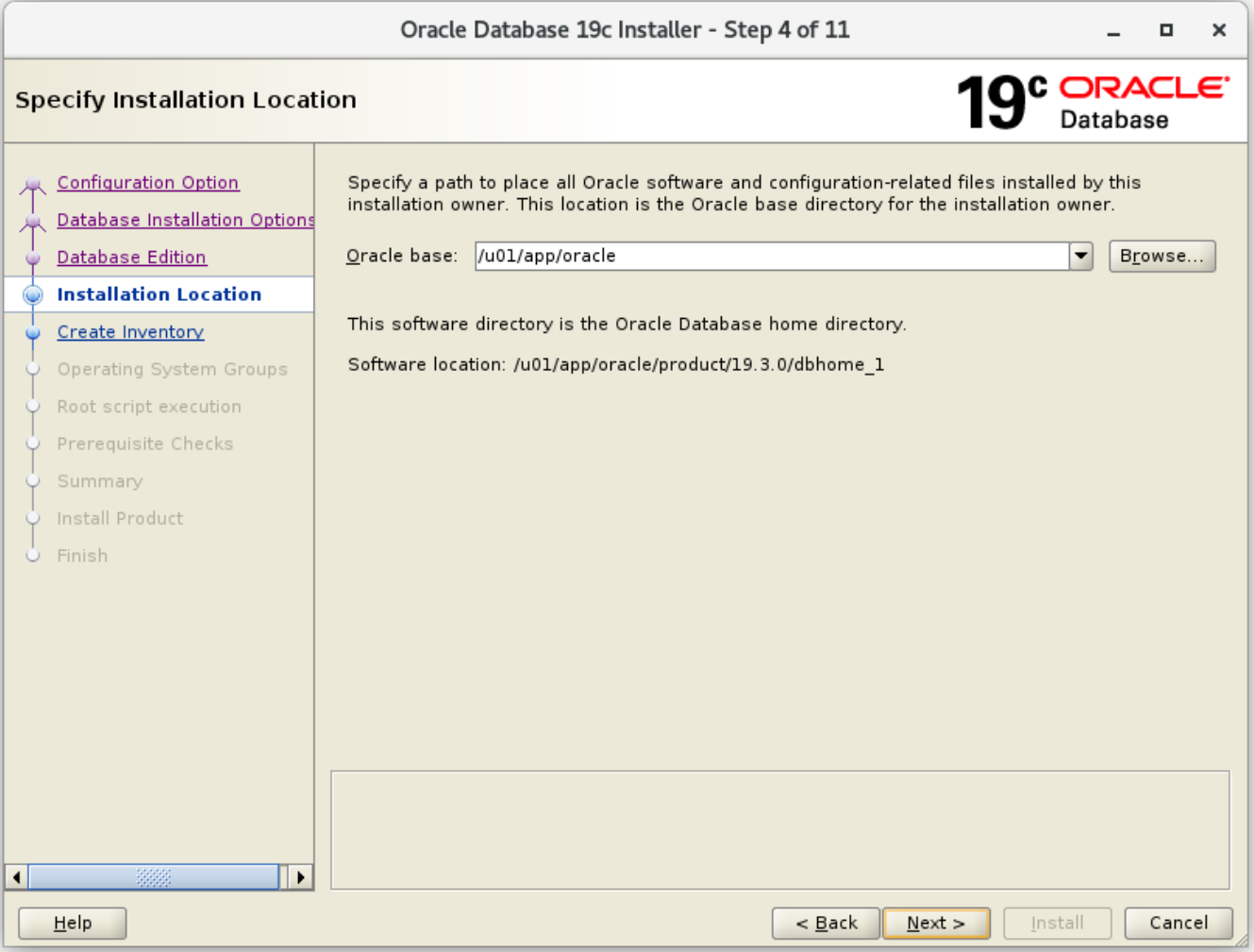

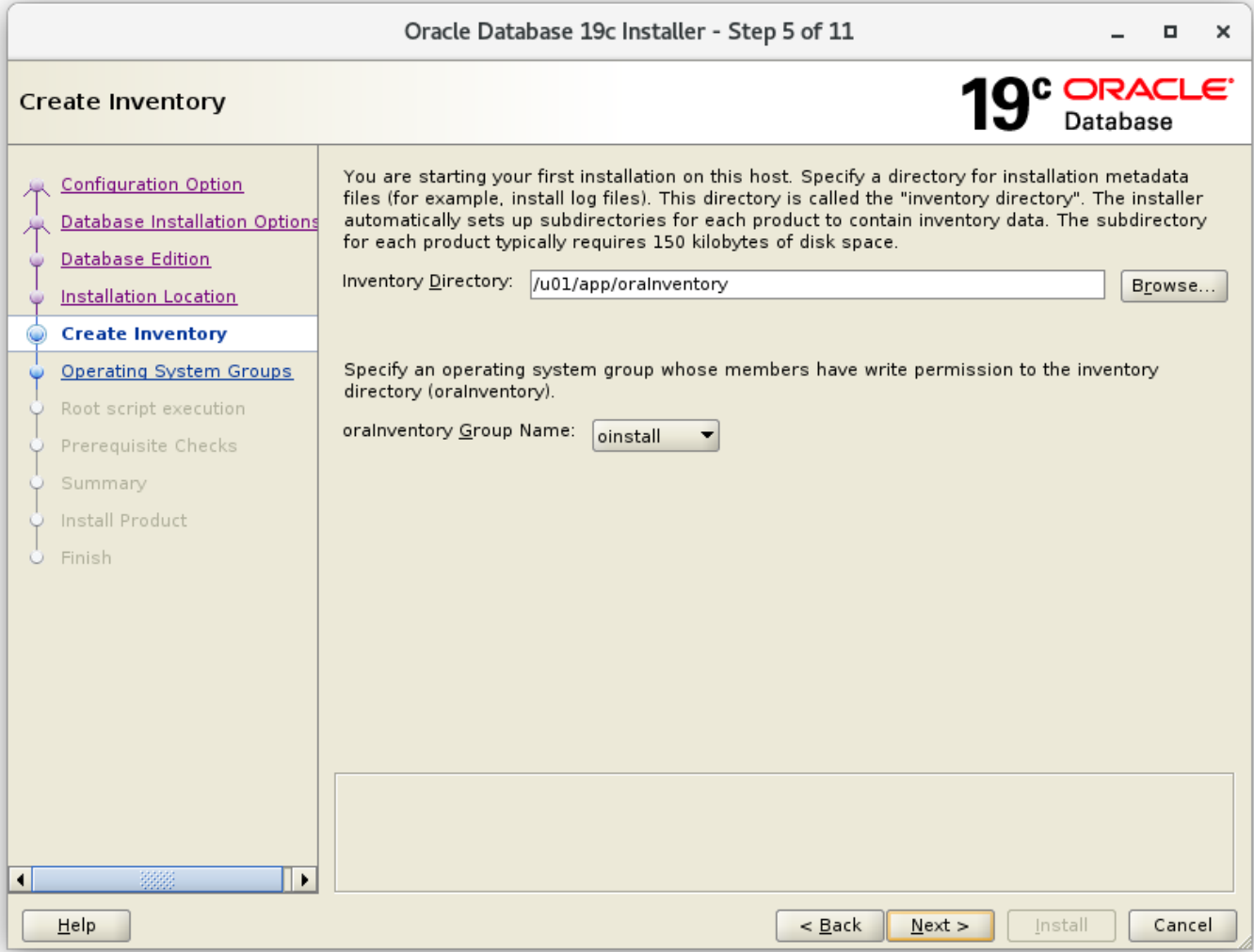

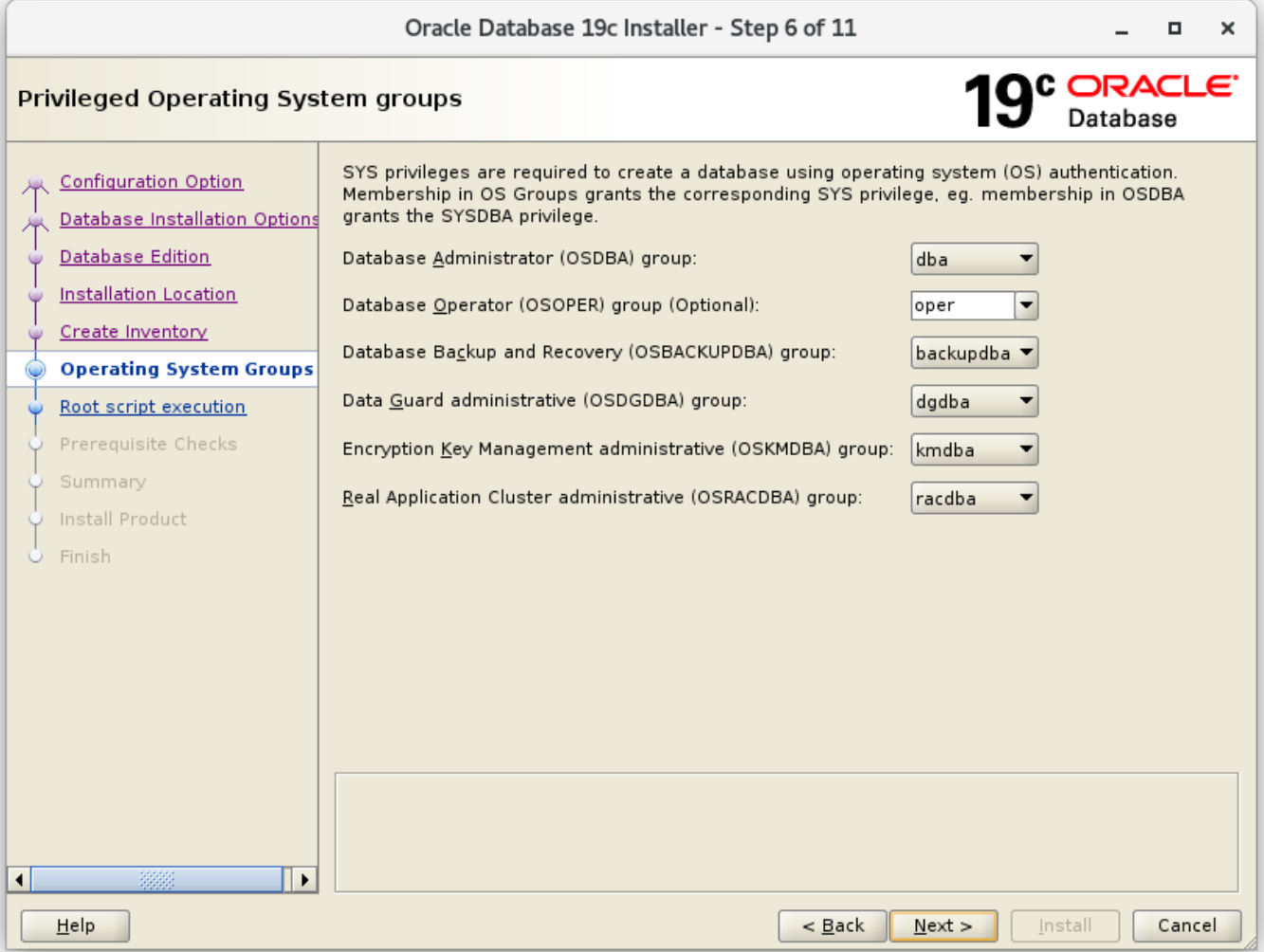

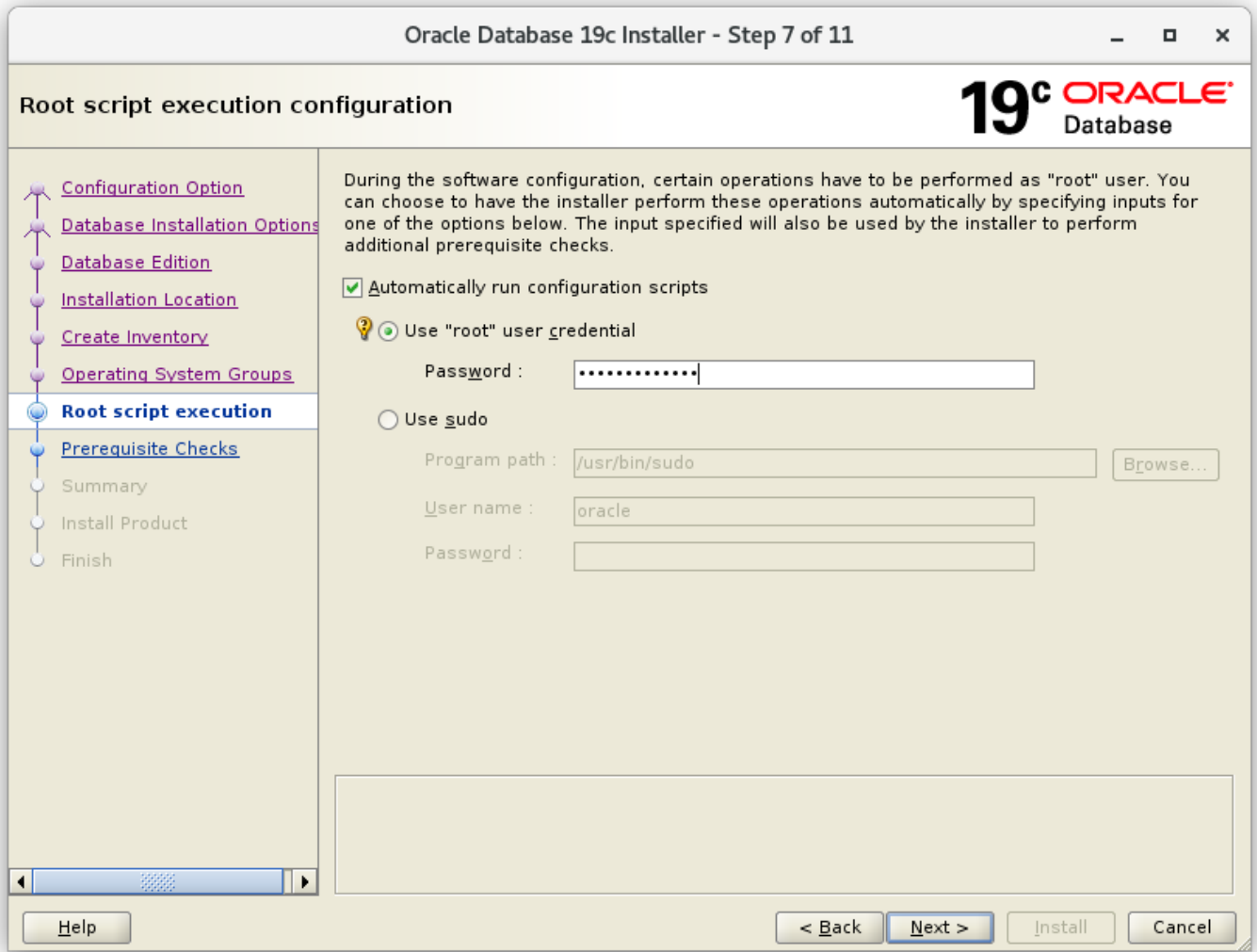

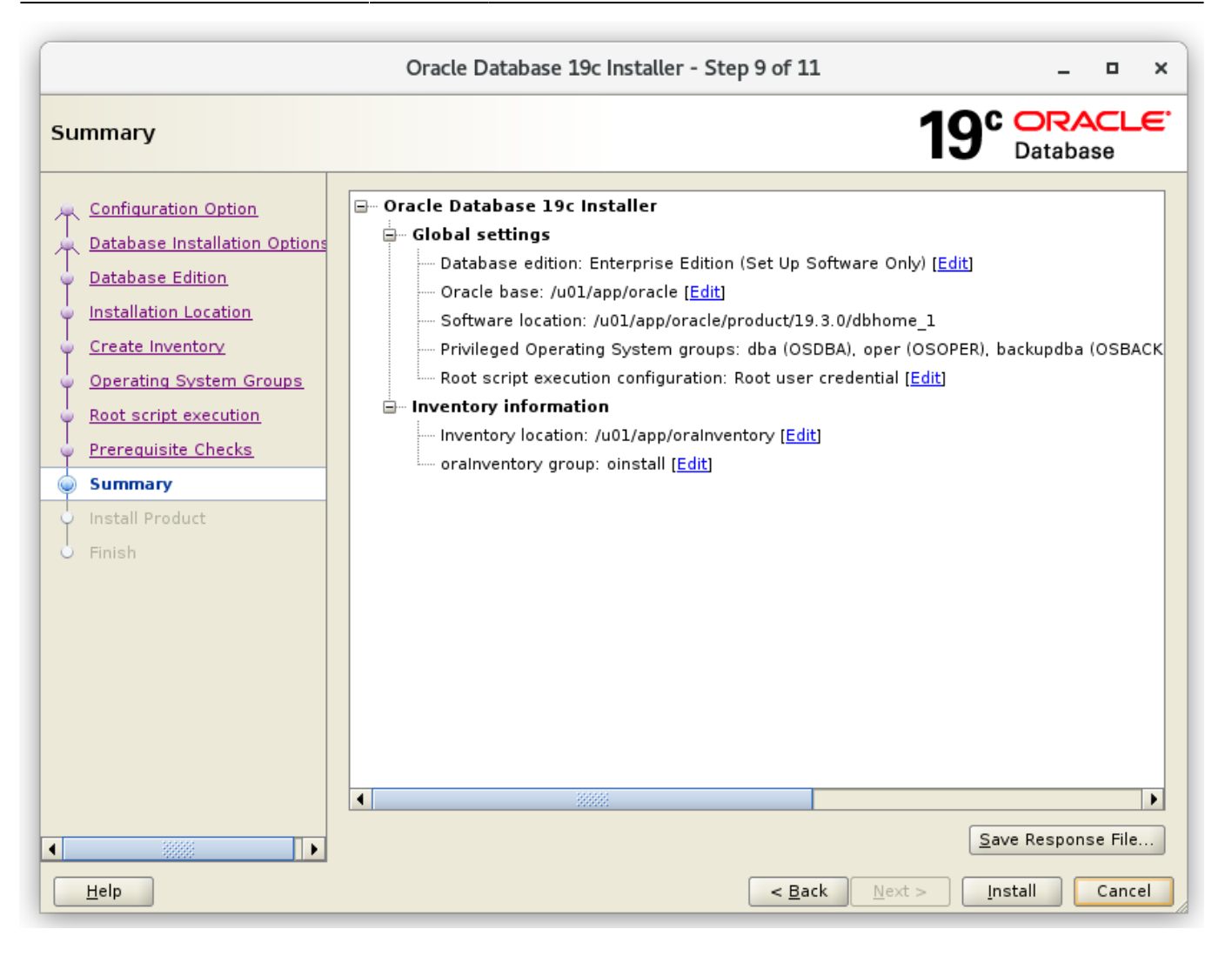

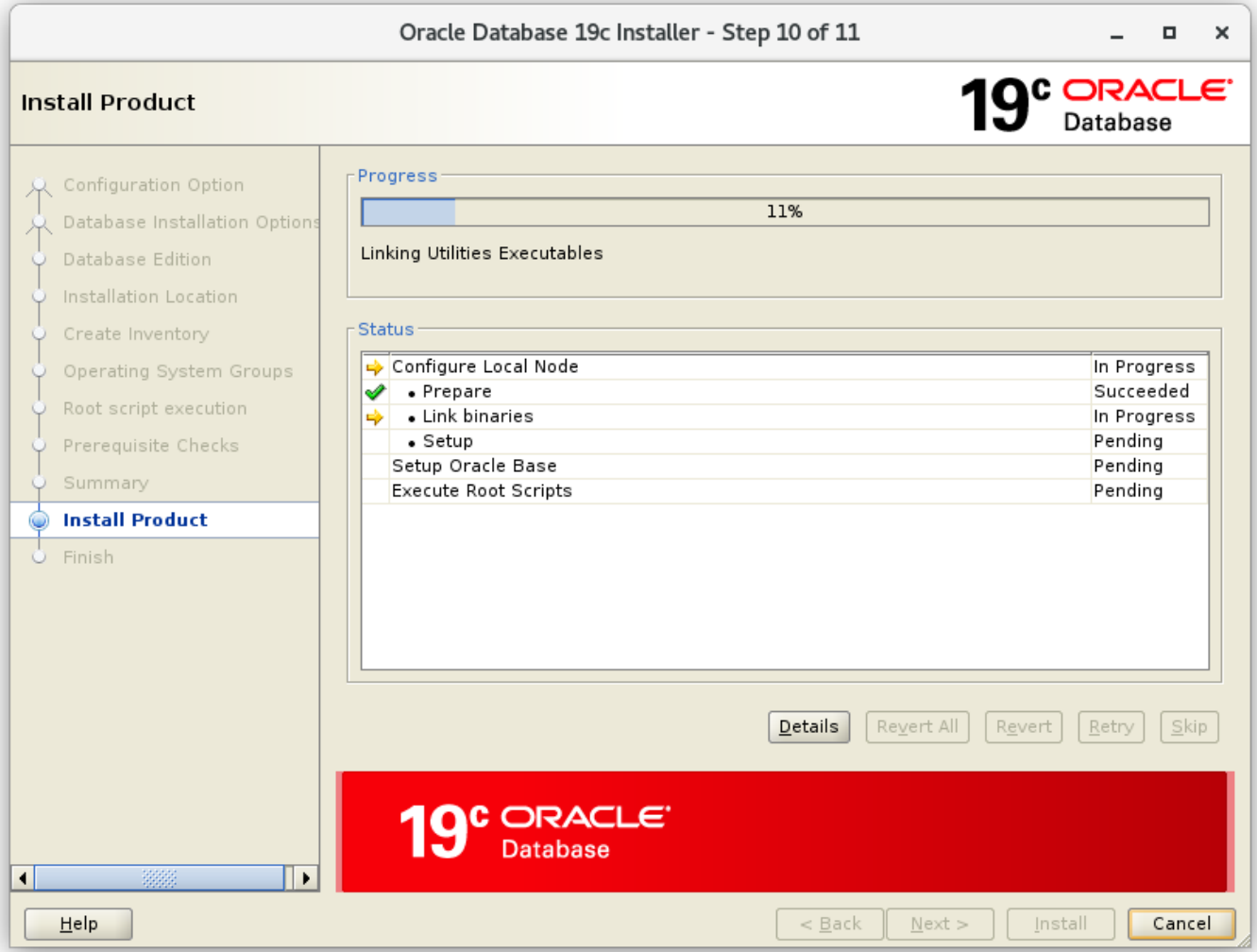

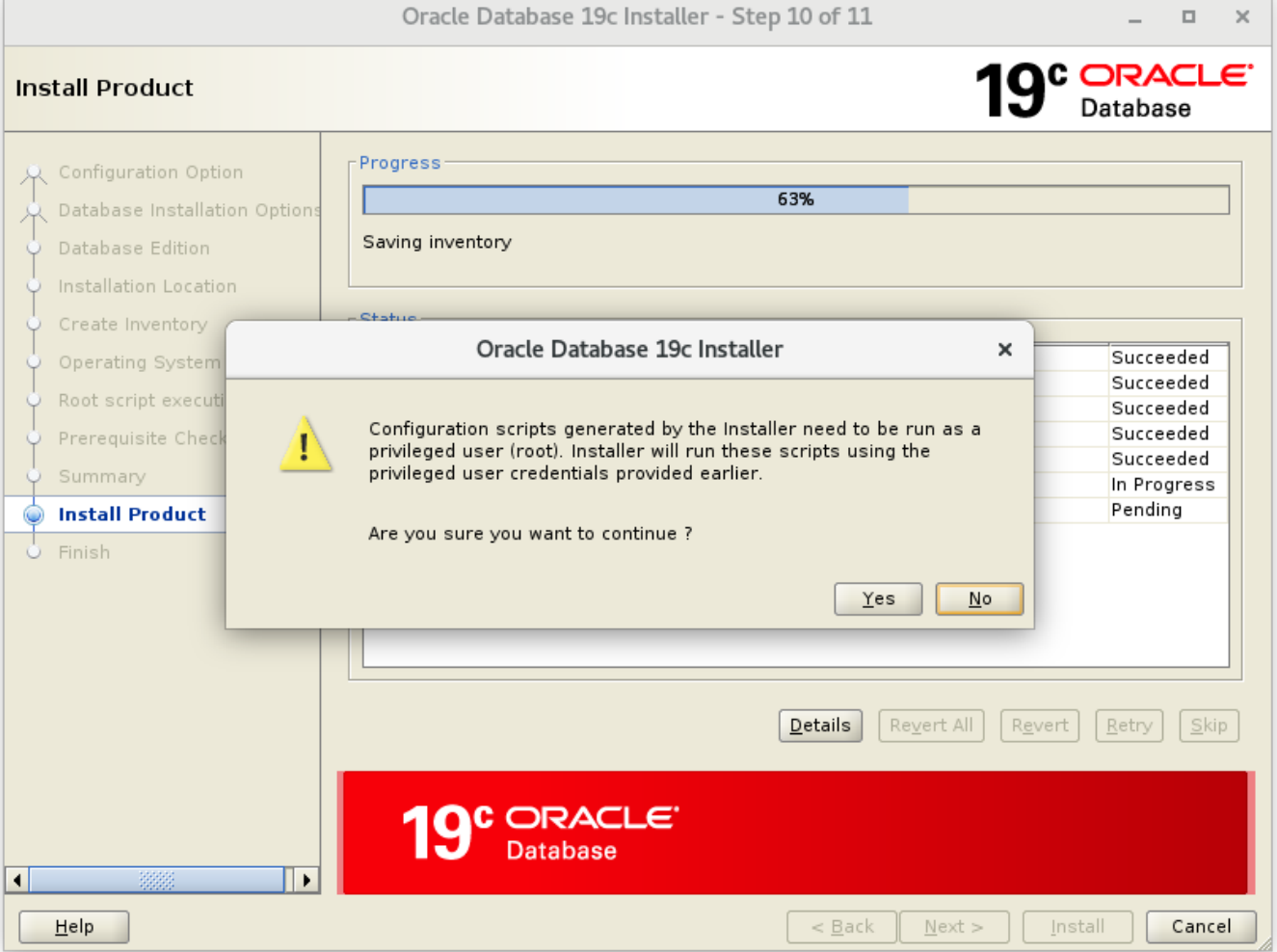

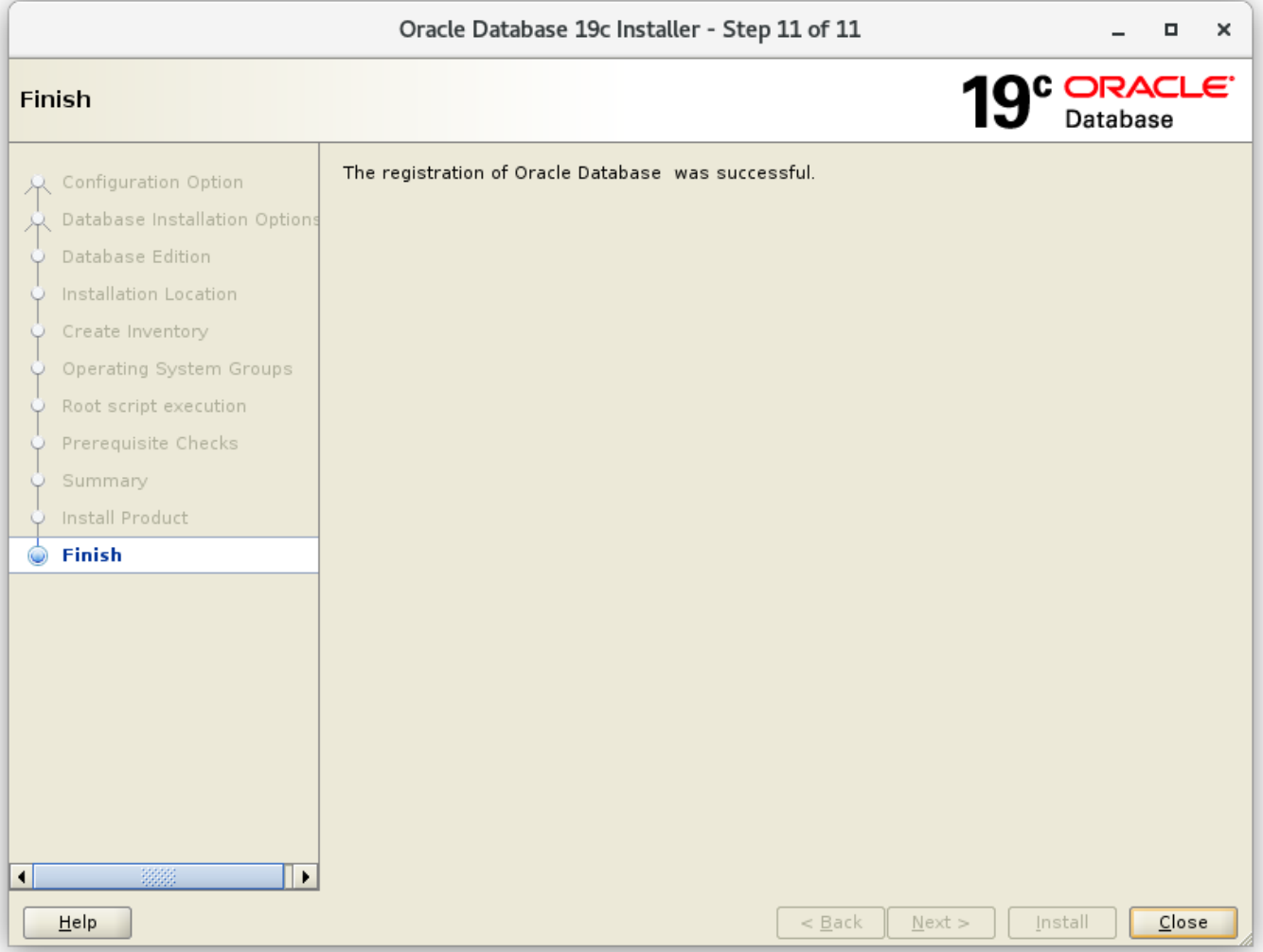

[oracle@vmora19 dbhome 1]\$ ./runInstaller Launching Oracle Database Setup Wizard...

```
The response file for this session can be found at:
 /u01/app/oracle/product/19.3.0/dbhome 1/install/response/db 2019-09-28 07-17-03AM.rsp
```
You can find the log of this install session at: /tmp/InstallActions2019-09-28 07-17-03AM/installActions2019-09-28 07-17-03AM.log Moved the install session logs to: /u01/app/oraInventory/logs/InstallActions2019-09-28 07-17-03AM [oracle@vmora19 dbhome 1]\$

#### **Datenbank mit dem DBCA erstellen**

Im GUI als oracle anmelden und ein Terminalfenster öffnen.

Den Listener aufstarten und DCBA ausführen:

```
$ lsnrctl start
$ dbca
```
#### [Zeige alle Schritte](#page--1-0)

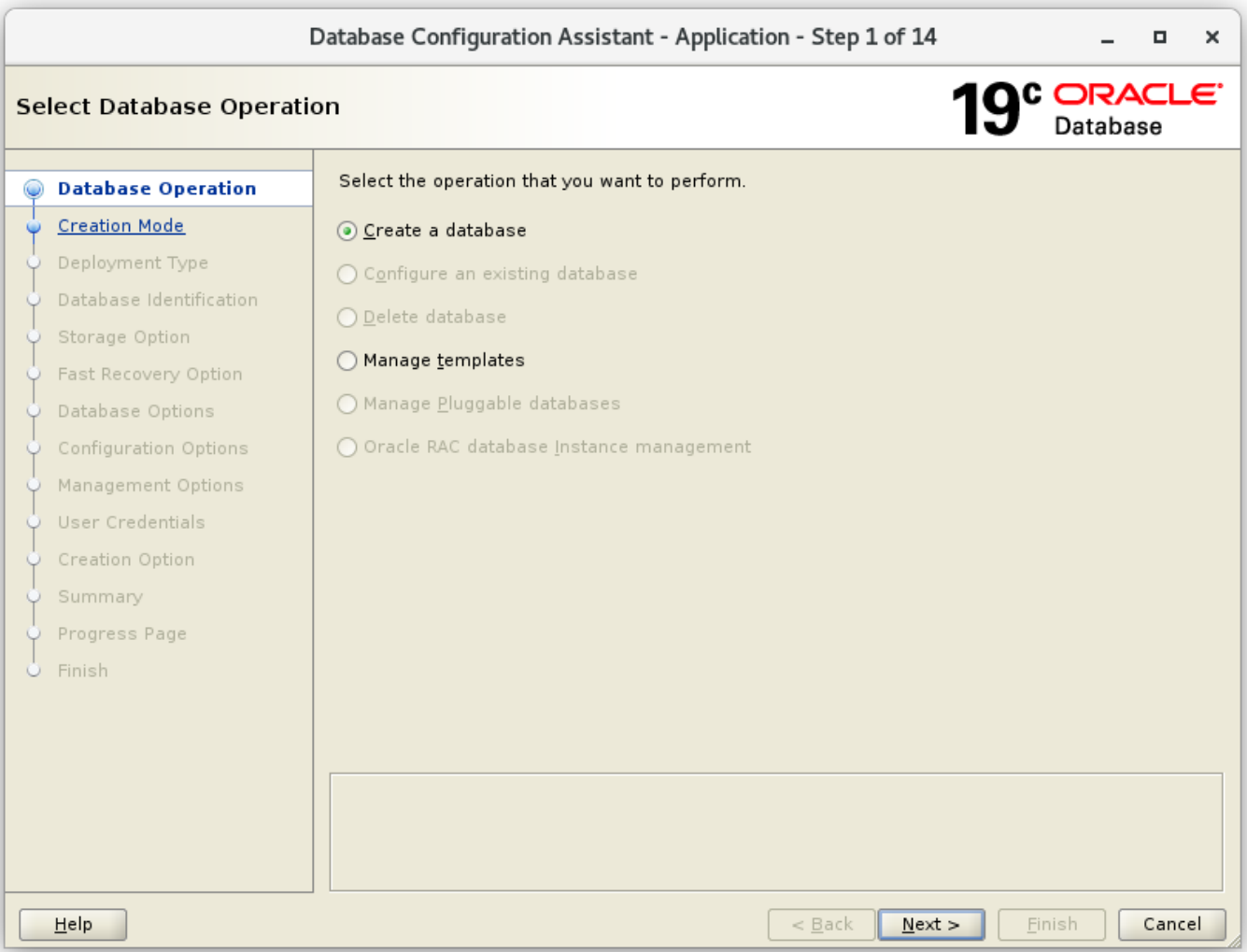

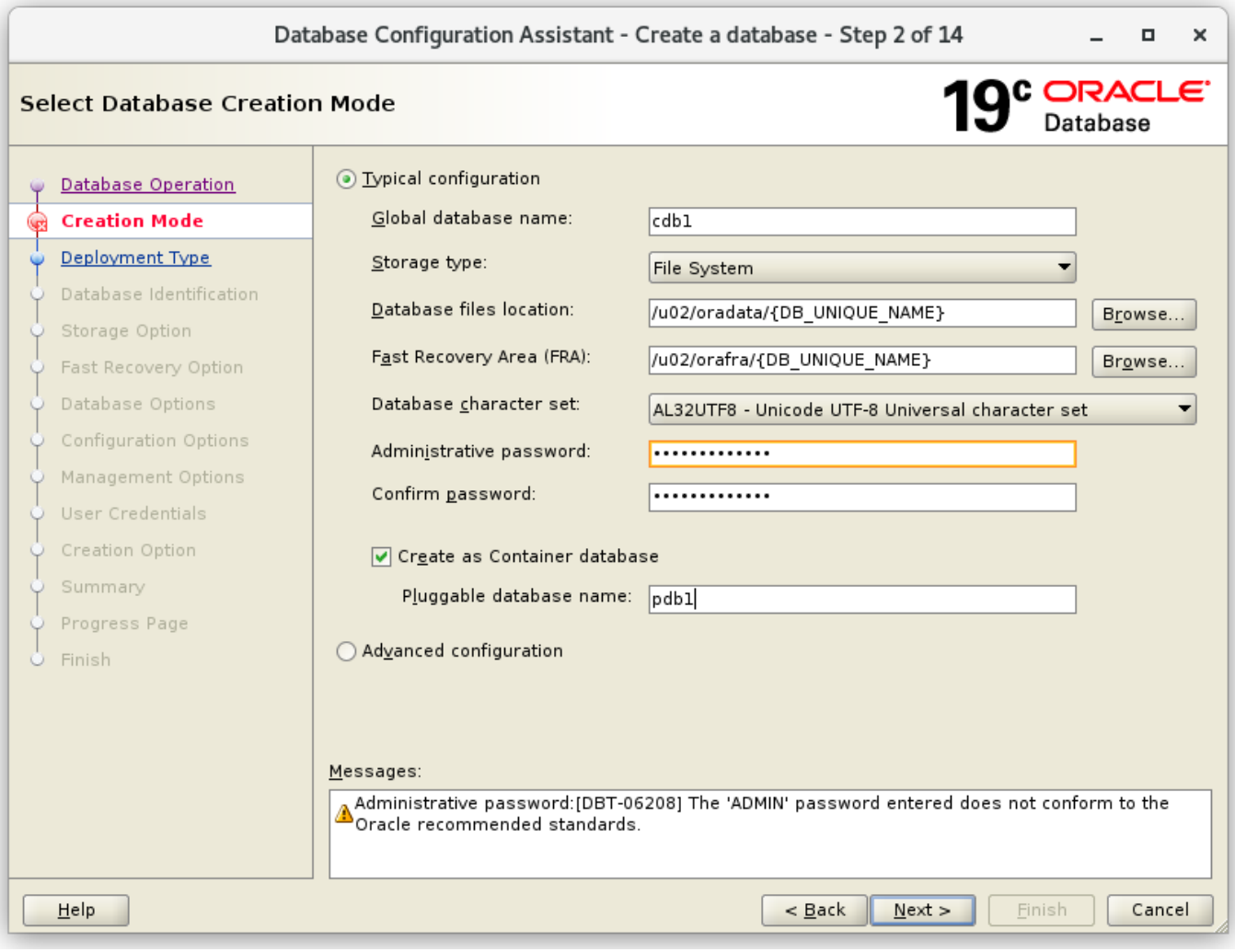

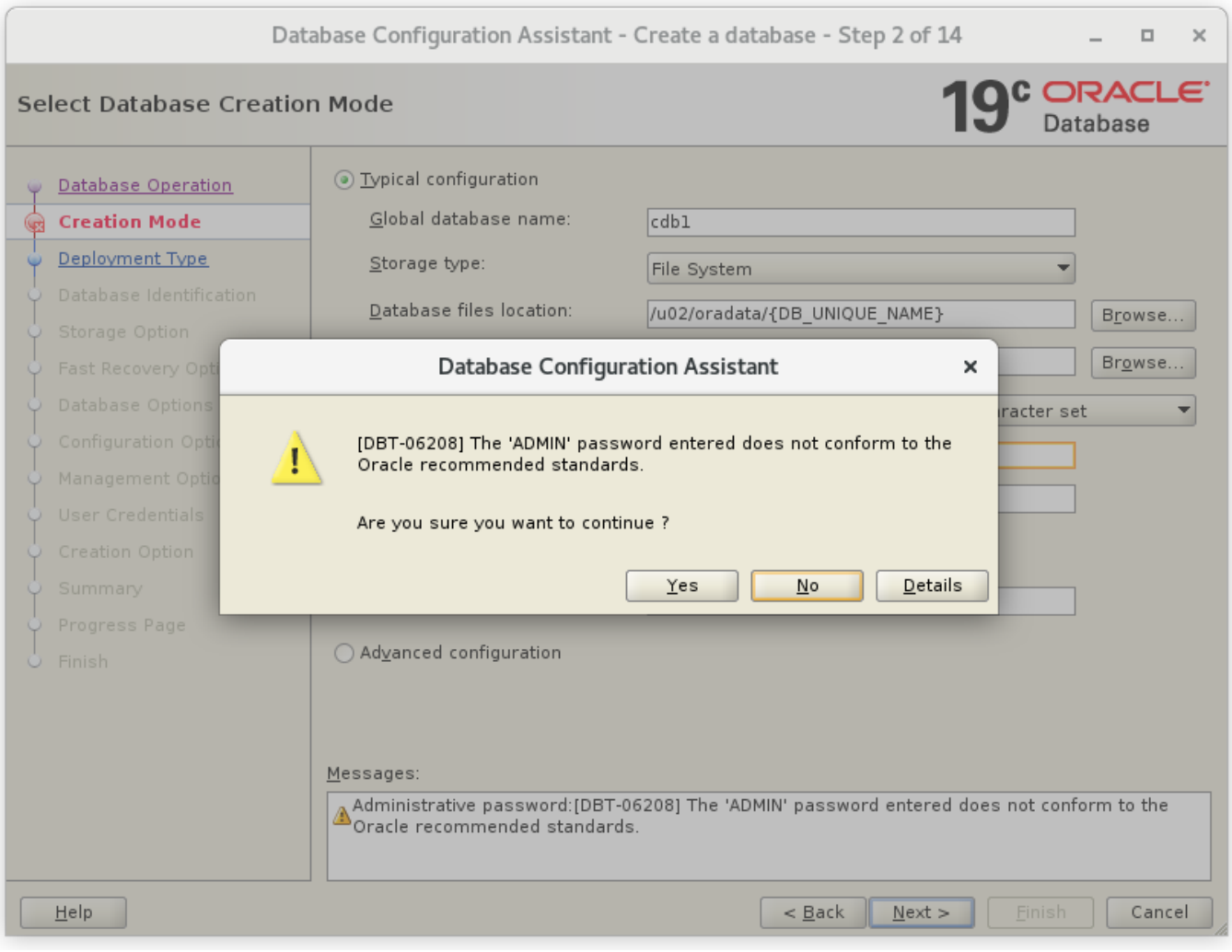

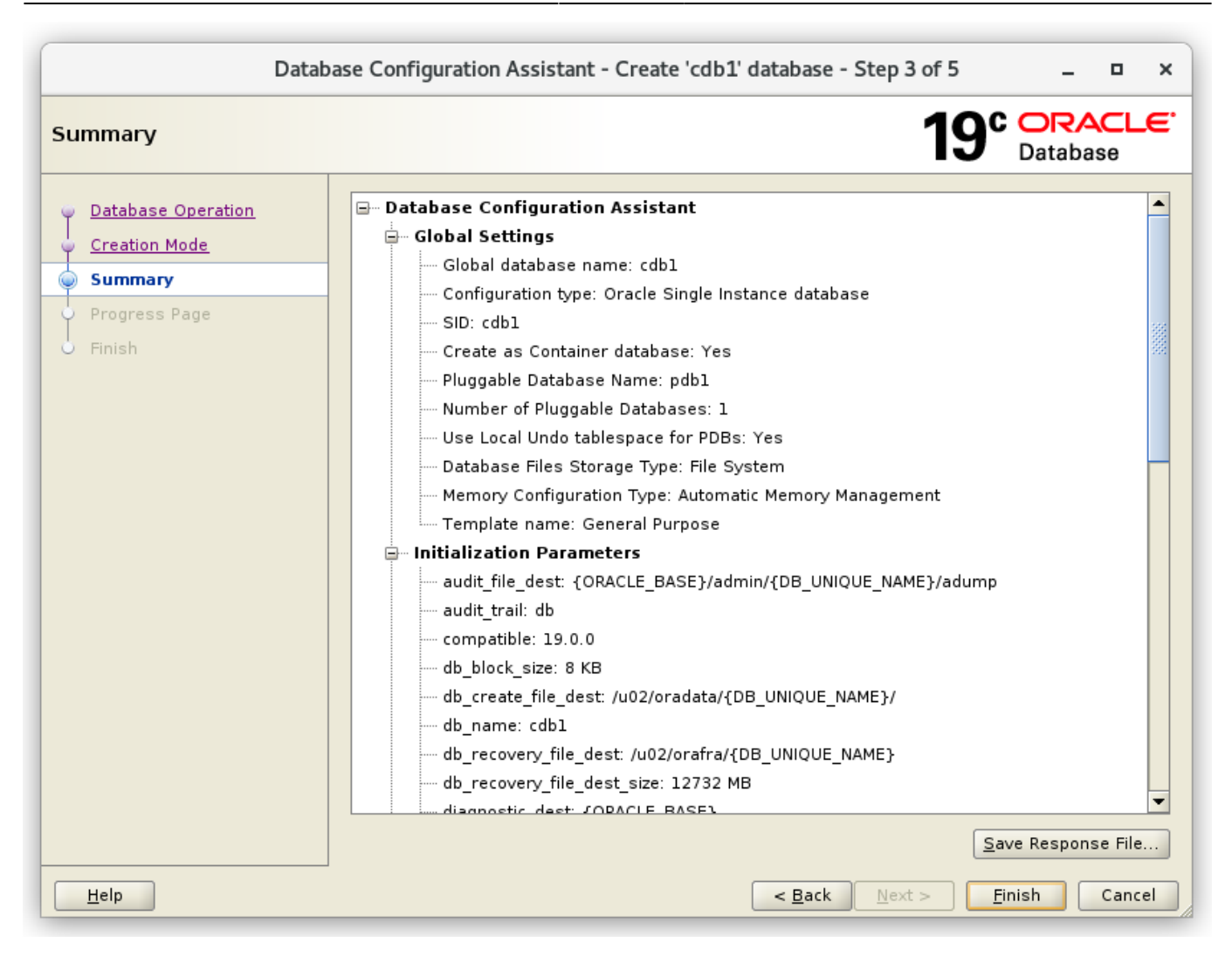

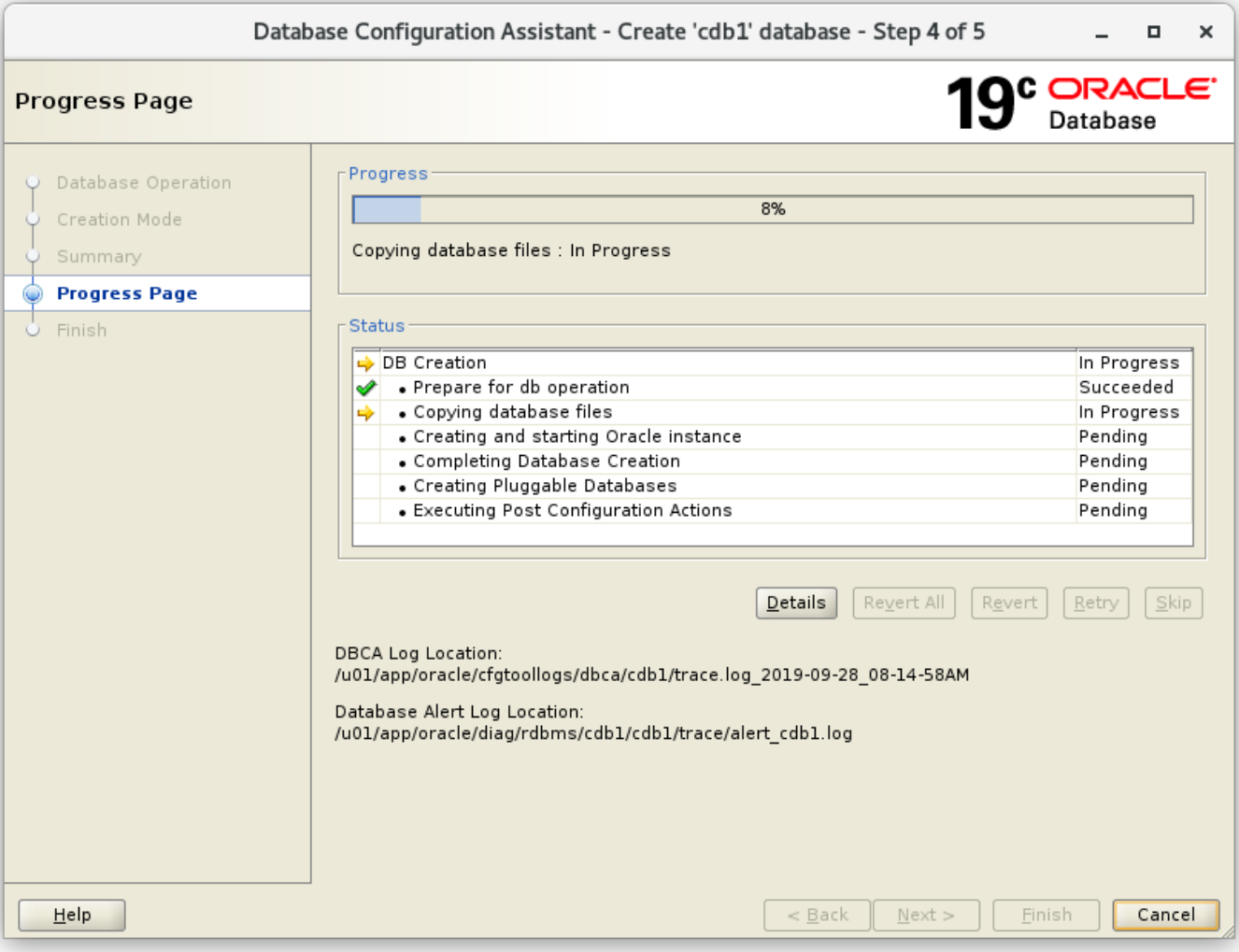

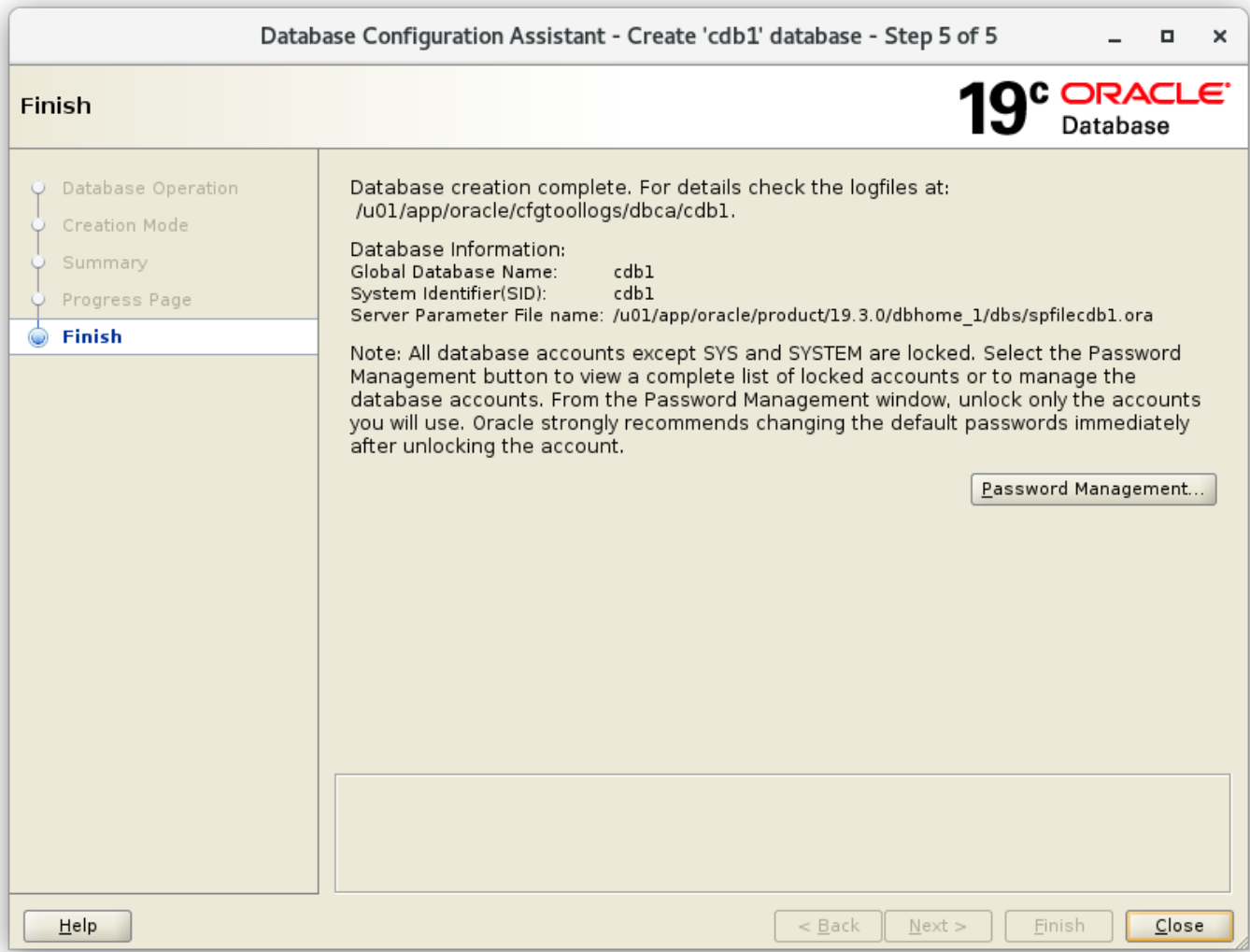

Server neu starten

#### **Weitere Schritte nach der Installation**

#### **Als root**

Datei /etc/oratab bearbeiten und das restart Flag auf 'Y' setzen damit die cdb1 beim DB Start ebenfalls automatisch startet:

```
# nano /etc/oratab
...
cdb1:/u01/app/oracle/product/19.3.0/dbhome_1:Y
...
```
#### **Als oracle**

Den Listener und die DB aufstarten:

```
$ lsnrctl start
```

```
 ~/scripts/start_all.sh
```
Oracle Managed Files (OMF) aktivieren einstellen dass die PDB ebenfalls startet wenn die Instanz gestartet wird.

```
$ sqlplus / as sysdba
--
alter system set db create file dest='/u02/oradata';
alter pluggable database pdb1 open;
alter pluggable database pdb1 save state;
```
#### **Automatisierung des DB Starts und des Herunterfahrens**

Folgendes ist als root auszuführen:

Datei /etc/init.d/dbora erzeugen:

```
# nano /etc/init.d/dbora
```

```
/etc/init.d/dbora
```

```
#!/bin/sh
# chkconfig: 345 99 10
# description: Oracle auto start-stop script.
#
# Set ORA OWNER to the user id of the owner of the
# Oracle database software.
ORA_OWNER=oracle
case "$1" in
     'start')
         # Start the Oracle databases:
         # The following command assumes that the oracle login
         # will not prompt the user for any values
         # Remove "&" if you don't want startup as a background process.
        su $ORA OWNER -c "/home/oracle/scripts/start all.sh >>
/home/oracle/scripts/startup_shutdown.log 2>&1" &
         touch /var/lock/subsys/dbora
         ;;
     'stop')
         # Stop the Oracle databases:
         # The following command assumes that the oracle login
         # will not prompt the user for any values
        su $ORA OWNER -c "/home/oracle/scripts/stop all.sh >>
/home/oracle/scripts/startup_shutdown.log 2>&1"
         rm -f /var/lock/subsys/dbora
         ;;
```
esac

Die Skript-Berechtigungen auf 750 einstellen

```
# chmod 750 /etc/init.d/dbora
```
Den "dbora" Dienst mit passenden Runlevels assiziieren und auf Auto-start einstellen

# chkconfig --add dbora

Sie können die Datenbank als root mit dem Dienst starten und herunterfahren, was genau das ist das beim Neustart des Systems geschieht:

# service dbora stop # service dbora start

#### **Enterprise Manager Express aktivieren (optional)**

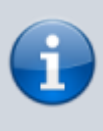

Diesen Teil bezeichne ich als optional, da der Web-basierte Enterprise Manager Express von Oracle 19c nur noch ein müder Abklatsch der früheren Enterprise Manager ist (deshalb nennen sie ihn wohl auch "Express"). Er taugt nur noch dazu denStatus der DB grob zu beobachten, alle echten Management-Funktionen fehlen jedoch völlig. Der Nutzen ist deshalb äusserst fraglich.

Als oracle:

```
$ sqlplus / as sysdba
--
exec dbms xdb config.sethttpsport(5500);
```
Test im Browser

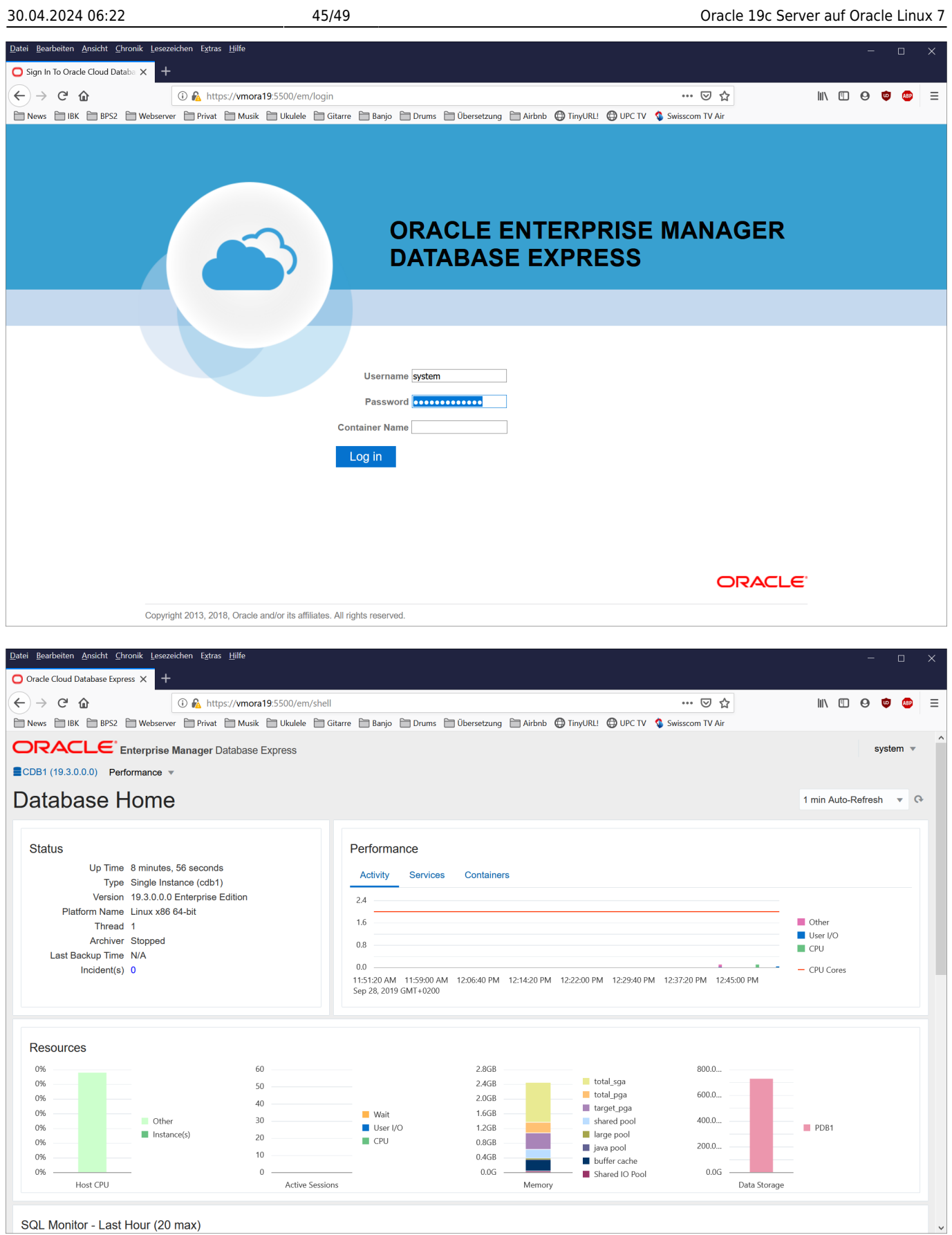

### **Administration**

 $$ df - h$ 

#### **Tablespaces in pdb1 erzeugen**

Sie denken vielleicht, dass es eine gute Idee ist, die Tablespaces unter den Verzeichnissen /u01 oder /u02 zu speichern, auch weil die Oracle-Dokumente über "optimale flexible Architektur" dies zu suggerieren scheinen. Wenn Sie diese Anleitung befolgt haben, wird jedoch beim Überprüfen der verfügbaren Festplattengröße ein Problem angezeigt:

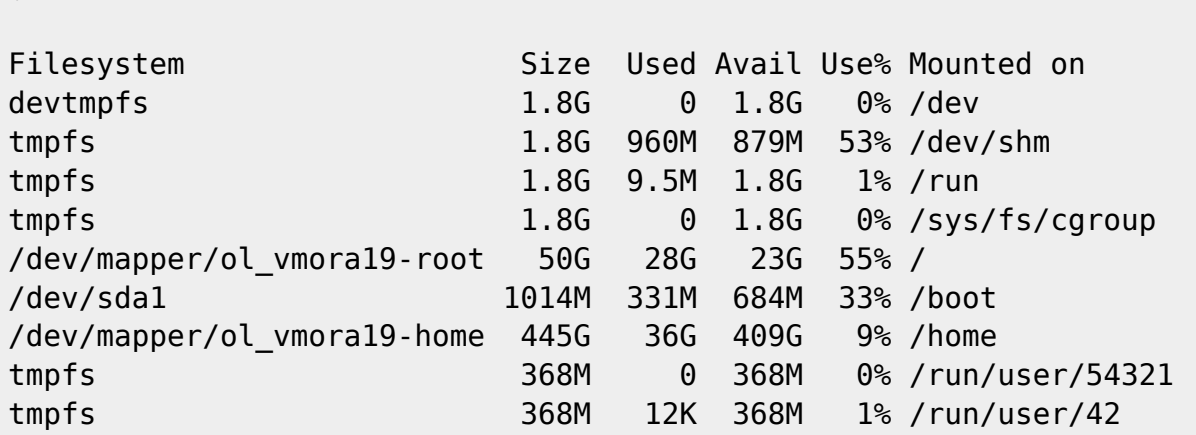

Wie Sie sehen können, befinden sich /u01 und /u02 unter /dev/mapper/ol\_vmora19-root, was 50 GB gross ist. Der grösste Teil des Laufwerks ist jedoch unter /home verfügbar, nämlich 445 GB. Deshalb platziere ich meine Anwendungs-Tablespaces jeweils unter /home/oracle:

\$ mkdir /home/oracle/pdb1

\$ chmod 750 /home/oracle/pdb1

\$ sqlplus / as sysdba

Tablespaces kreieren und auflisten:

```
SQL> ALTER SESSION SET CONTAINER = pdb1;
SQL> CREATE TABLESPACE lu agrar dat DATAFILE
'/home/oracle/pdb1/lu_agrar_dat.dbf' SIZE 100M AUTOEXTEND ON NEXT 100M;
SQL> CREATE TABLESPACE lu agrar inx DATAFILE
'/home/oracle/pdb1/lu_agrar_inx.dbf' SIZE 100M AUTOEXTEND ON NEXT 100M;
SQL> SELECT TABLESPACE_NAME, STATUS, CONTENTS FROM DBA_TABLESPACES;
```
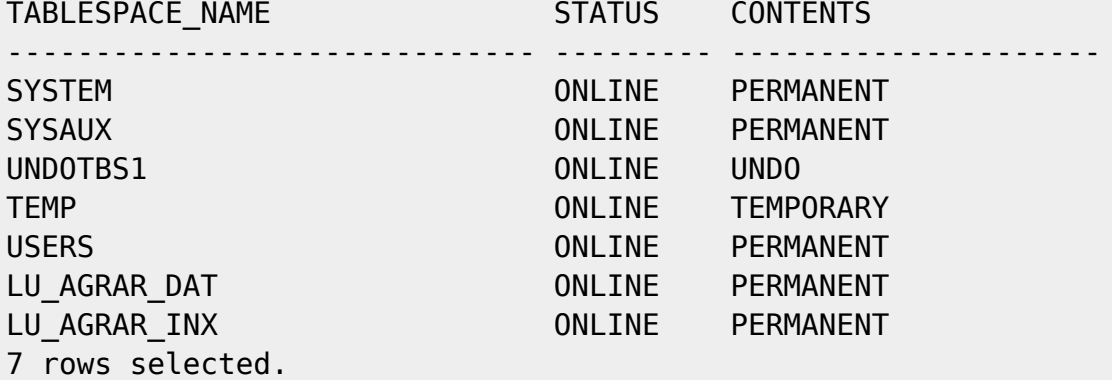

Überprüfen dass die neuen Tablespaces tatsächlich nur in pdb1 verfügbar sind:

SQL> ALTER SESSION SET CONTAINER = CDB\$ROOT; SQL> SELECT TABLESPACE NAME, STATUS, CONTENTS FROM DBA TABLESPACES; TABLESPACE NAME STATUS CONTENTS ------------------------------ --------- --------------------- SYSTEM ONLINE PERMANENT SYSAUX ONLINE PERMANENT UNDOTBS1 ONLINE UNDO TEMP ONLINE TEMPORARY USERS ONLINE PERMANENT

#### **Tablespaces aus pdb1 entfernen und löschen**

\$ sqlplus / as sysdba

Tablespaces anzeigen und löschen:

```
SQL> ALTER SESSION SET CONTAINER = pdb1;
SQL> SELECT TABLESPACE NAME, STATUS, CONTENTS FROM DBA TABLESPACES;
SQL> DROP TABLESPACE lu agrar INCLUDING CONTENTS AND DATAFILES;
```
#### **Speicherverbrauch überwachen**

\$ sqlplus / as sysdba

Speicherverbrauch pro Tablespace überwachen:

```
SQL> select tablespace_name, round(bytes/1024/1024) MB,
round(bytes/1024/1024/1024,3) GB from cdb_data_files;
```
Beispielausgabe:

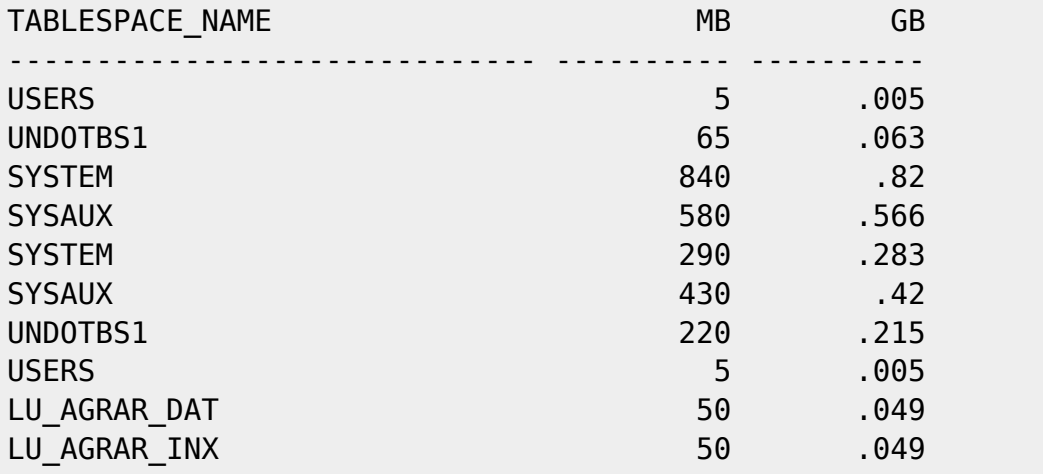

Wenn sie nur die Summe aller Benutzer-Daten wollen:

SQL> select round(sum(bytes)/1024/1024) MB,

```
round(sum(bytes)/1024/1024/1024,3) GB from cdb_data_files -
    > where tablespace_name not like 'SYS%' and tablespace_name not like
'UNDO%';
```
Beispielausgabe:

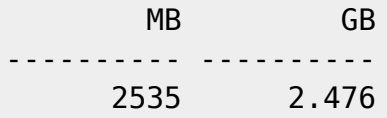

#### **TNSNAMES Eintrag bei Clients**

```
VMORA19 = (DESCRIPTION =
    (ADDRESS = (PROTOCOL = TCP) (HOST = vmora19) (PORT = 1521)) (CONNECT_DATA =
       (SERVER = DEDICATED)
       (SERVICE_NAME = pdb1)
     )
   )
```
#### **Ablaufen der Passworte verhindern**

Möglicherweise möchten Sie das Ablaufen des Kennworts zumindest für SYSTEM und die BPS-Superuser deaktivieren.

\$ sqlplus / as sysdba

Die Profile kontrollieren:

```
SQL> select profile from DBA_USERS where username = 'SYSTEM';
SQL> select profile from DBA_USERS where username = 'LU_AGRAR';
```
Einstellungen in den Profilen kontrollieren, z.B. im DEFAULT Profil:

```
SQL> select resource name, limit from dba profiles where profile='DEFAULT';
```
Auf unlimitiert ändern:

SQL> alter profile DEFAULT limit password life time UNLIMITED;

Einen Benutzer wieder entsperren:

SQL> alter user system identified by \*\*\*\*\*\* account unlock;

From: <https://bps.ibk-software.com/> - **BPS WIKI**

Permanent link: **<https://bps.ibk-software.com/dok:ora19oln7?rev=1619938237>**

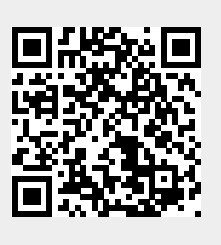

Last update: **02.05.2021 06:50**